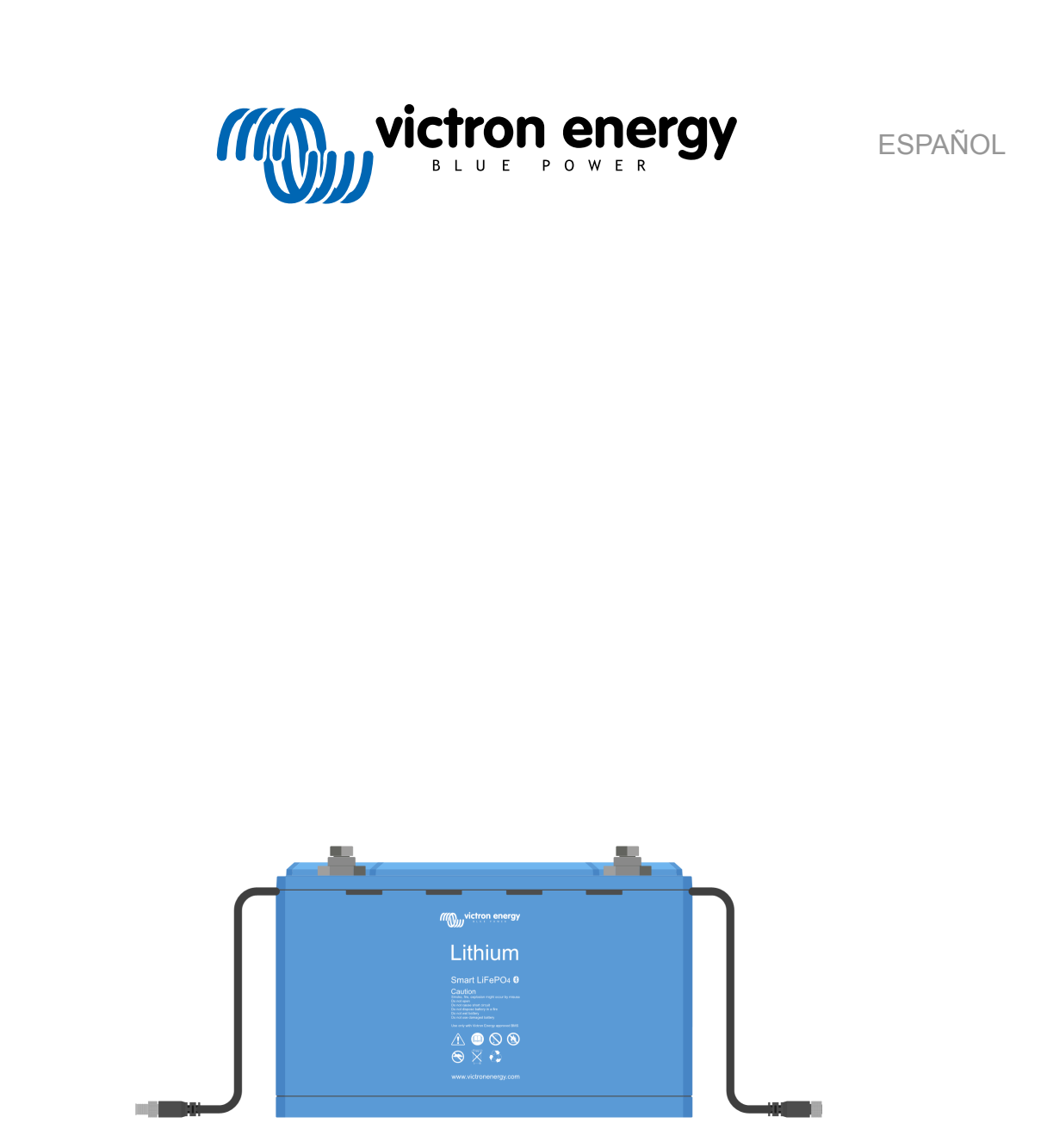

# **Manual de la batería Lithium Battery Smart**

rev 14 - 09/2023 Este manual también está disponible en formato [HTML5](https://www.victronenergy.com/media/pg/Lithium_Battery_Smart/es/index-es.html).

# Tabla de contenidos

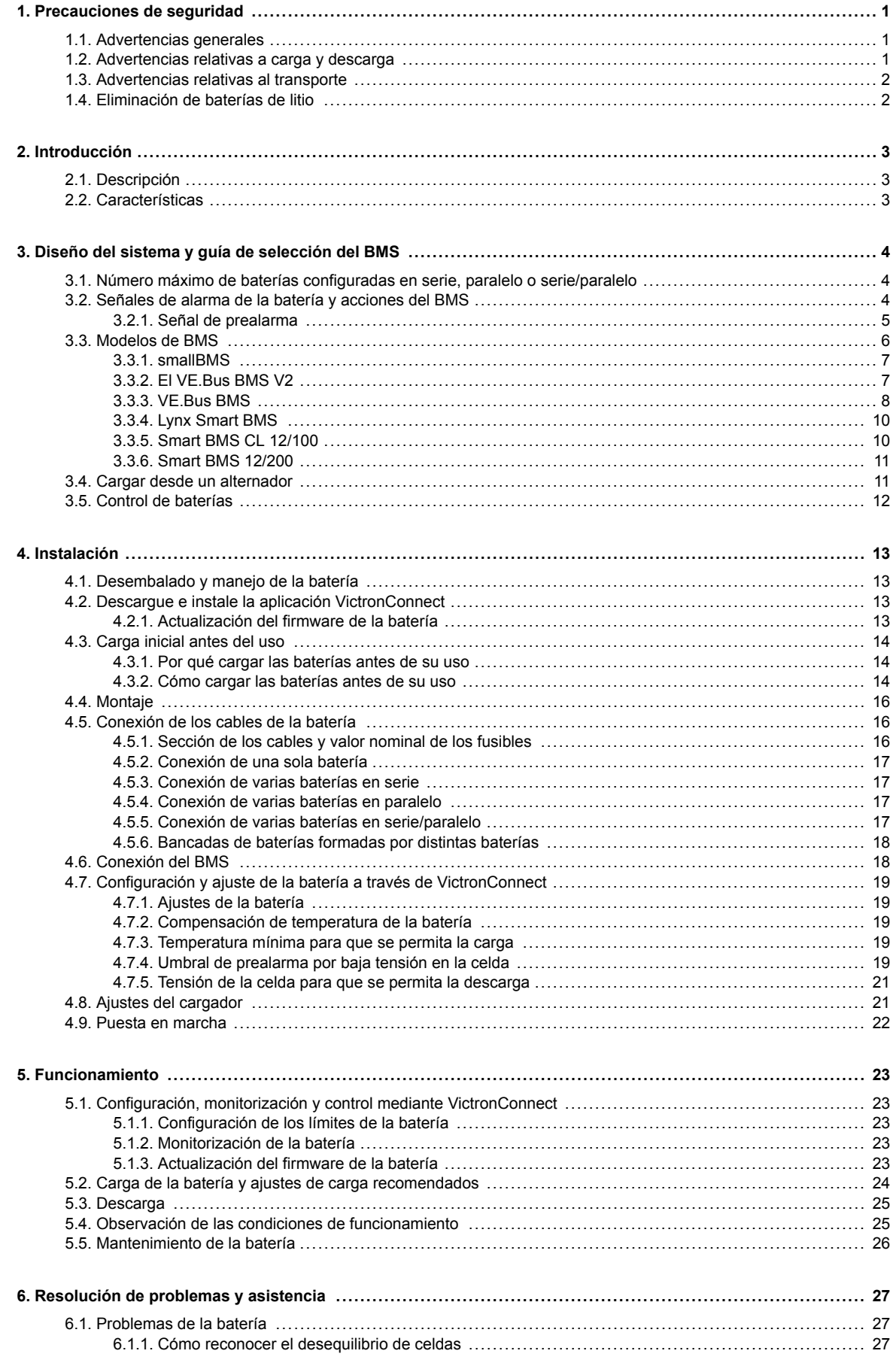

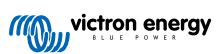

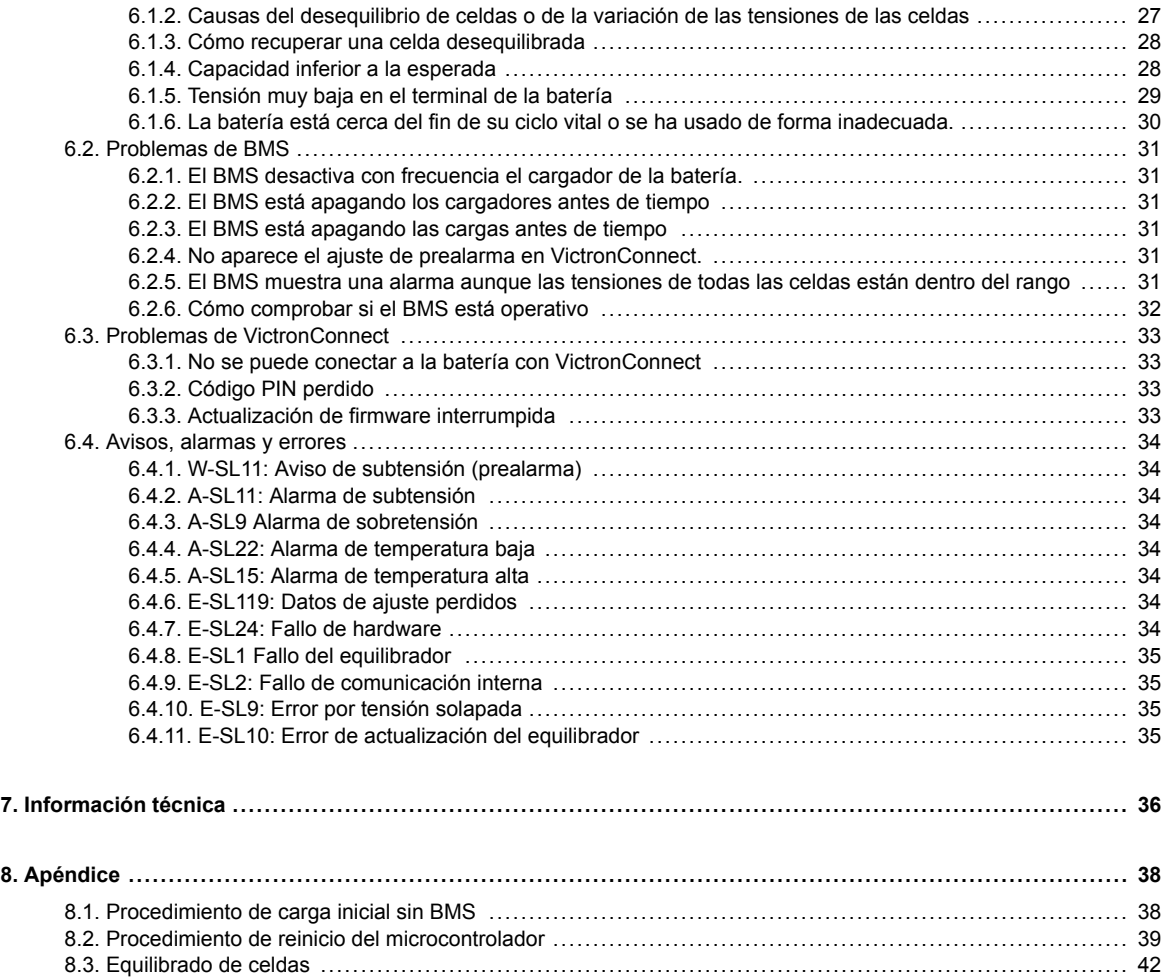

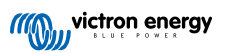

## <span id="page-3-0"></span>**1. Precauciones de seguridad**

- $\blacktriangle$
- Siga estas instrucciones y guárdelas cerca de la batería para futuras consultas.
	- Se puede descargar la Ficha de datos de seguridad del "Menú de Ficha de datos de seguridad" ubicado en la [página de producto de Lithium Battery Smart.](https://www.victronenergy.com.es/batteries/lithium-battery-12-8v)
	- Los trabajos en las baterías de litio solo los puede realizar personal cualificado.

### **1.1. Advertencias generales**

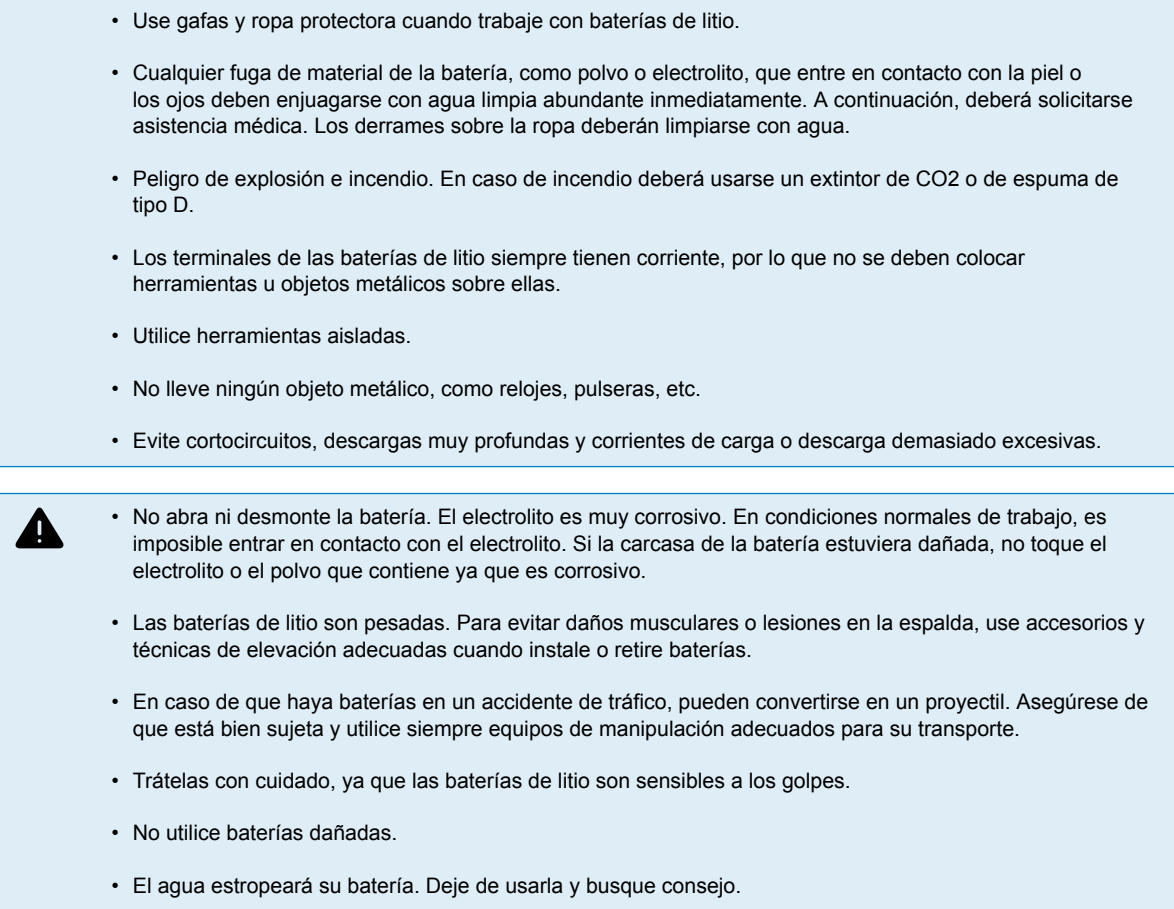

### **1.2. Advertencias relativas a carga y descarga**

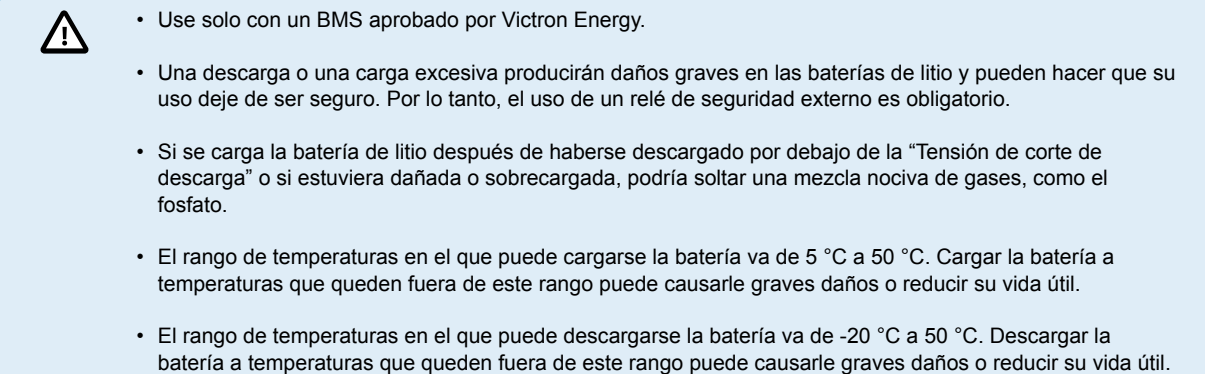

### <span id="page-4-0"></span>**1.3. Advertencias relativas al transporte**

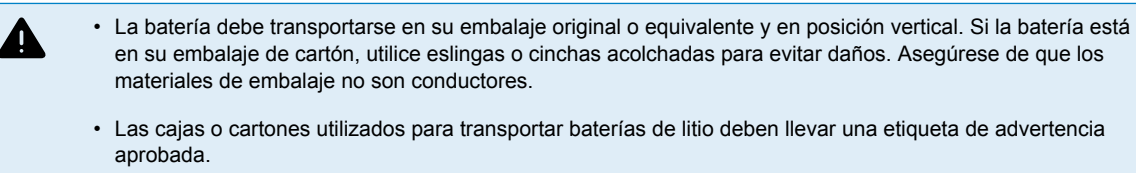

- El transporte aéreo de baterías de litio está prohibido.
- No se ponga debajo de una batería cuando se esté izando.
- Nunca utilice los terminales ni los cables de comunicación BMS para levantar la batería, utilice solo las asas.

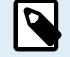

Λ

• Las baterías se prueban según el Manual de Pruebas y Criterios de la ONU, parte III, subsección 38.3 (ST/SG/AC.10/11/Rev.5).

• En lo que respecta a su transporte, las baterías pertenecen a la categoría UN3480, Clase 9, Grupo de embalaje II y deben transportarse de conformidad con este reglamento. Esto significa que para el transporte por tierra y mar (ADR, RID e IMDG) deben embalarse de conformidad con las instrucciones de embalaje P903 y para el transporte por aire (IATA) deben embalarse de conformidad con las instrucciones de embalaje P965. El embalaje original cumple estas instrucciones.

### **1.4. Eliminación de baterías de litio**

- No eche una batería al fuego.
- Las baterías no deben mezclarse con residuos domésticos o industriales.
- Las baterías marcadas con el símbolo de reciclaje Cdeben eliminarse a través de un agente de reciclaje homologado. También pueden devolverse al fabricante llegando a un acuerdo con este.

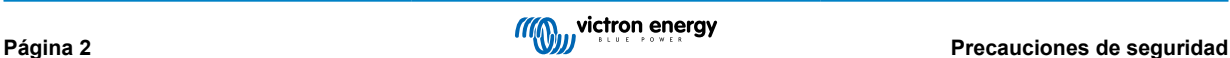

### <span id="page-5-0"></span>**2. Introducción**

### **2.1. Descripción**

Las baterías Lithium Battery Smart de Victron Energy son baterías de fosfato de hierro y litio (LiFePO4 o LFP) disponibles con una tensión nominal de [12,8 V o 25,6 V y en distintas capacidades \[36\].](#page-38-0)

Estas son las baterías más seguras entre los tipos de baterías de litio más frecuentes y tienen la composición química que se suele elegir para aplicaciones muy exigentes.

### **2.2. Características**

#### **Sistema integrado de control de equilibrado de celdas, temperatura y tensión**

• La batería tiene un sistema integrado de control de equilibrado de celdas, temperatura y tensión (BTV) que tiene que conectarse a un sistema de gestión de baterías externo (BMS). El BTV monitoriza cada una de las celdas de la batería, equilibra las tensiones de las celdas y, en caso de que la tensión o la temperatura de la celda sea alta o baja, genera una señal de alarma. Esta señal de alarma llega al BMS (debe comprarse por separado, véase un resumen de las funciones y modelos de BMS disponibles en el capítulo [Modelos de BMS \[6\]](#page-8-0)), que apagará las cargas y/o los cargadores según corresponda.

#### **Configuración, monitorización y control mediante Bluetooth y la aplicación VictronConnect**

- La instalación, la configuración y la monitorización de la batería se hacen completamente mediante Bluetooth y la [aplicación](https://www.victronenergy.com.es/panel-systems-remote-monitoring/victronconnect) [VictronConnect.](https://www.victronenergy.com.es/panel-systems-remote-monitoring/victronconnect)
- Puede ver parámetros de la batería como el estado, las tensiones y las temperaturas de las celdas en tiempo real, configurar los límites de la batería o actualizar su firmware. Véase también el capítulo [Configuración y ajuste de la batería a través de](#page-21-0) [VictronConnect \[19\]](#page-21-0) para más información.
- Para más detalles sobre la aplicación VictronConnect y sus funciones, véase el capítulo [Configuración y ajuste de la batería a](#page-21-0) [través de VictronConnect \[19\]](#page-21-0). Puede descargarse el manual de VictronConnect de la [página de producto](https://www.victronenergy.com.es/panel-systems-remote-monitoring/victronconnect).

#### **Se pueden conectar hasta 20 baterías en serie, en paralelo o en serie/paralelo**

• Pueden conectarse baterías Lithium Battery Smart de Victron en serie, en paralelo y en serie/paralelo, de modo que se puede componer una bancada de baterías para tensiones de sistema de 12 V, 24 V o 48 V. El número máximo de baterías en un sistema es de 20, que supone un almacenamiento máximo de energía de 84 kWh en un sistema de 12 V y de hasta 102 kWh en un sistema de 24 V y 48 V.

#### **Otras funciones**

- Alta eficiencia de ciclo completo
- Alta densidad de energía Más capacidad con menos peso y menos volumen
- Altas corrientes de carga y descarga, que permiten hacer cargas y descargas rápidas

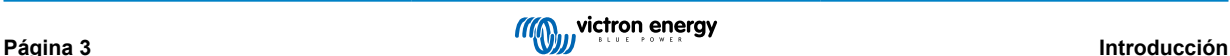

### <span id="page-6-0"></span>**3. Diseño del sistema y guía de selección del BMS**

En este capítulo se describen elementos a tener en cuenta sobre cómo interacciona la batería con el BMS y como éste, a su vez, interacciona con las cargas y los cargadores para mantener la batería protegida. Esta información es imprescindible para diseñar el sistema y poder elegir el BMS más adecuado para el mismo.

### **3.1. Número máximo de baterías configuradas en serie, paralelo o serie/paralelo**

En un sistema se pueden usar hasta 20 baterías Lithium Battery Smart de Victron, independientemente del BMS de Victron utilizado. Esto permite disponer de sistemas de almacenamiento de energía de 12, 24 y 48 V con hasta 102 kWh (84 kWh para un sistema de 12 V) en función de la capacidad usada y del número de baterías. Véase el capítulo [Instalación \[13\]](#page-15-0) para los detalles de la instalación.

En la siguiente tabla se puede ver cómo alcanzar la máxima capacidad de almacenamiento (con baterías de 12,8 V/330 Ah y 25,6 V/200 Ah como ejemplo):

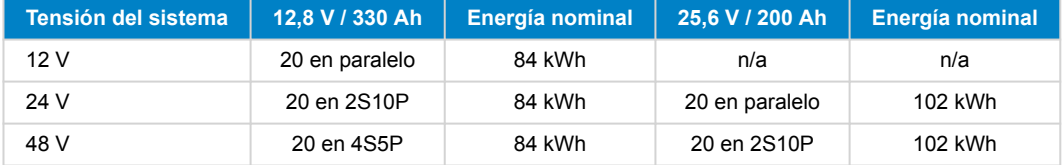

### **3.2. Señales de alarma de la batería y acciones del BMS**

La propia batería monitoriza la tensión de las celdas y la temperatura de la batería y mandará una señal de alarma al BMS en caso de que se salgan del rango normal.

Para proteger a la batería, el BMS apagará las cargas y/o los cargadores o generará una prealarma en cuanto reciba la correspondiente señal de la batería.

Estos son los posibles avisos y alarmas de la batería y las correspondientes acciones del BMS:

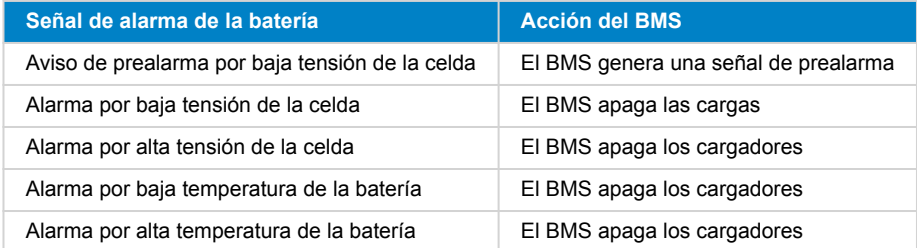

La batería comunica estas alarmas al BMS a través de sus cables BMS.

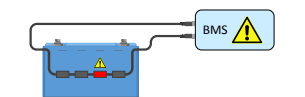

*El BMS recibe una señal de alarma de una celda de la batería*

En sistemas con varias baterías, todos los cables BMS se conectan en serie (conexión en cadena) y el primer y el último cable BMS se conectan al BMS.

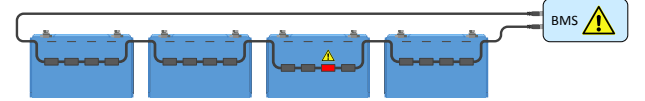

*El BMS recibe una señal de alarma de una celda en una instalación con varias baterías*

La batería está equipada con cables BMS de 50 cm de longitud. Si estos cables son demasiado cortos para llegar al BMS, se pueden alargar con [cables alargadores de BMS](https://www.victronenergy.com.es/cables/m8-circular-connector-male-female-3-pole-cable-2m).

EL BMS puede controlar las cargas y los cargadores de dos formas:

- <span id="page-7-0"></span>1. Enviando una señal eléctrica o digital on/off al cargador o a la carga.
- 2. Conectando o desconectando físicamente de la batería una carga o una fuente de carga. Directamente o usando un [BatteryProtect](https://www.victronenergy.com.es/battery_protect) o un relé [Cyrix Li-ion](https://www.victronenergy.com.es/battery-isolators-and-combiners/cyrix-battery-combiners).

Todos los tipos de BMS disponibles para las baterías de litio se basan en una de las siguientes tecnologías, o en las dos. En los siguientes capítulos se describen brevemente los tipos de BMS y sus funciones.

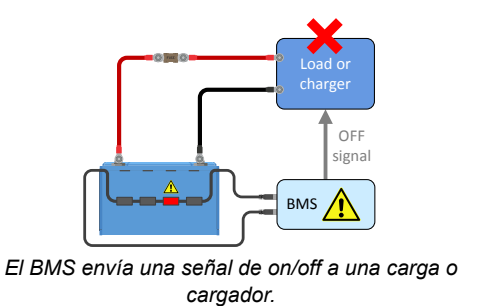

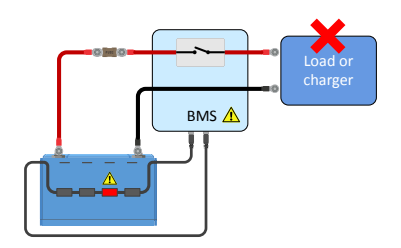

*El BMS conecta o desconecta una carga o cargador*

#### **3.2.1. Señal de prealarma**

El objetivo de la prealarma es avisar al usuario de que el BMS está a punto de apagar las cargas porque una o varias de las celdas han llegado al umbral de prealarma por baja tensión en la celda configurable (mediante VictronConnect). Por ejemplo: es conveniente saber con antelación que se van a apagar las cargas si se está maniobrando un barco o que se van a apagar las luces cuando es de noche. Se recomienda conectar la prealarma a un dispositivo de alarma que se pueda oír o ver claramente. Cuando se activa la prealarma el usuario puede encender un cargador para evitar que el sistema CC se apague.

#### **Comportamiento de conmutación**

En caso de que el sistema se vaya a apagar de forma inminente por baja tensión, la salida de prealarma del BMS se encenderá. En caso de que la tensión siga bajando, las cargas se apagarán (desconexión de la carga) y simultáneamente la salida de prealarma se volverá a apagar. Si la tensión vuelve a subir (el operador ha activado un cargador o ha reducido la carga) la salida de prealarma se apagará, una vez que la tensión de celda más baja haya superado los 3,2 V.

El BMS garantiza un retardo mínimo de 30 segundos entre la activación de la prealarma y la desconexión de la carga. Este retardo permite al operador disponer de un tiempo mínimo para evitar el apagado.

Tenga en cuenta que las baterías más antiguas no son compatibles con la prealarma.

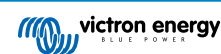

### <span id="page-8-0"></span>**3.3. Modelos de BMS**

Se puede elegir entre siete diferentes [modelos de BMS](https://www.victronenergy.com.es/battery-management-systems) que se pueden usar con la batería Lithium Battery Smart. El siguiente resumen explica las diferencias entre ellos y su uso habitual. Véase el [resumen de BMS](https://www.victronenergy.com.es/upload/documents/Datasheet-BMS-overview-ES.pdf) para más información.

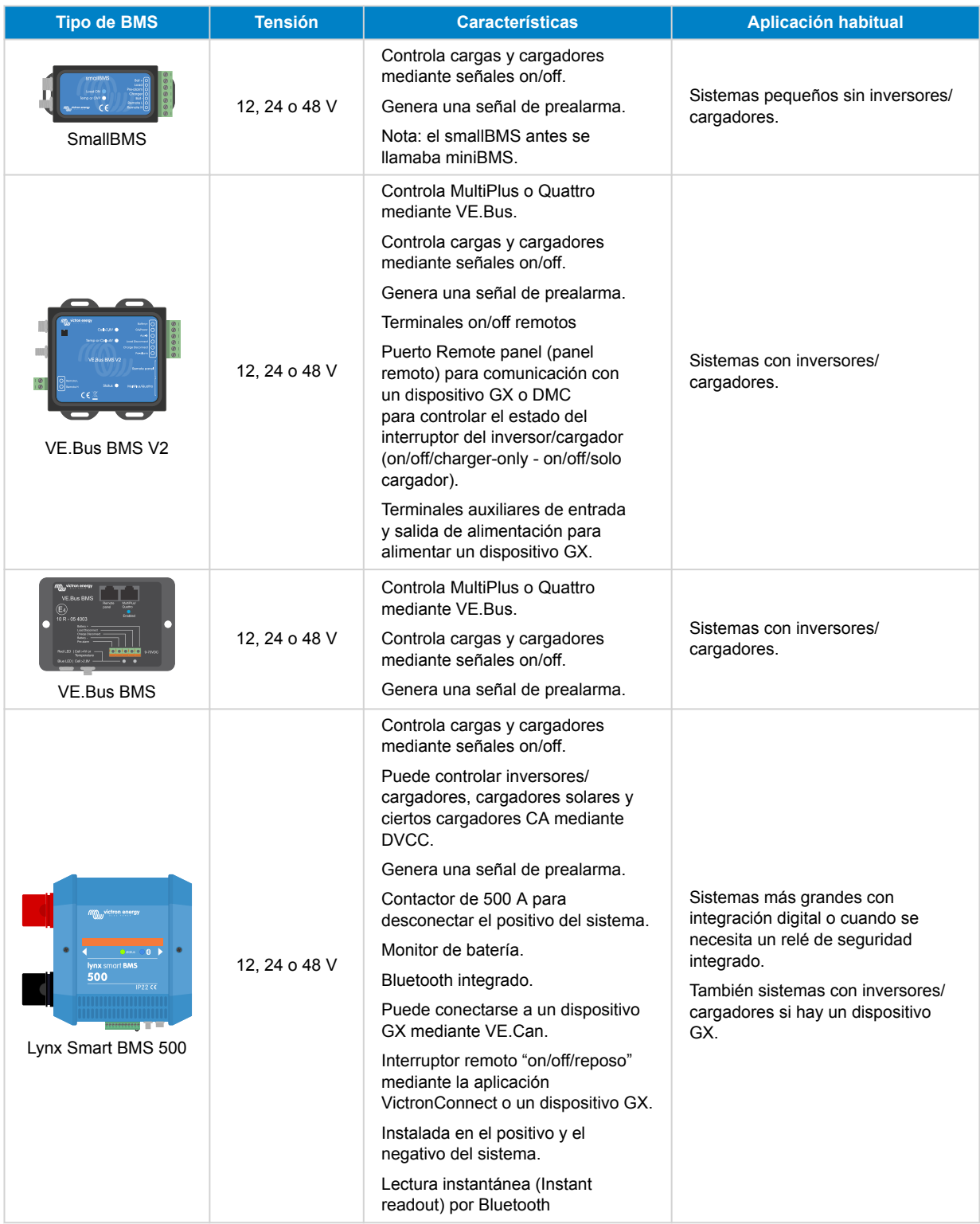

<span id="page-9-0"></span>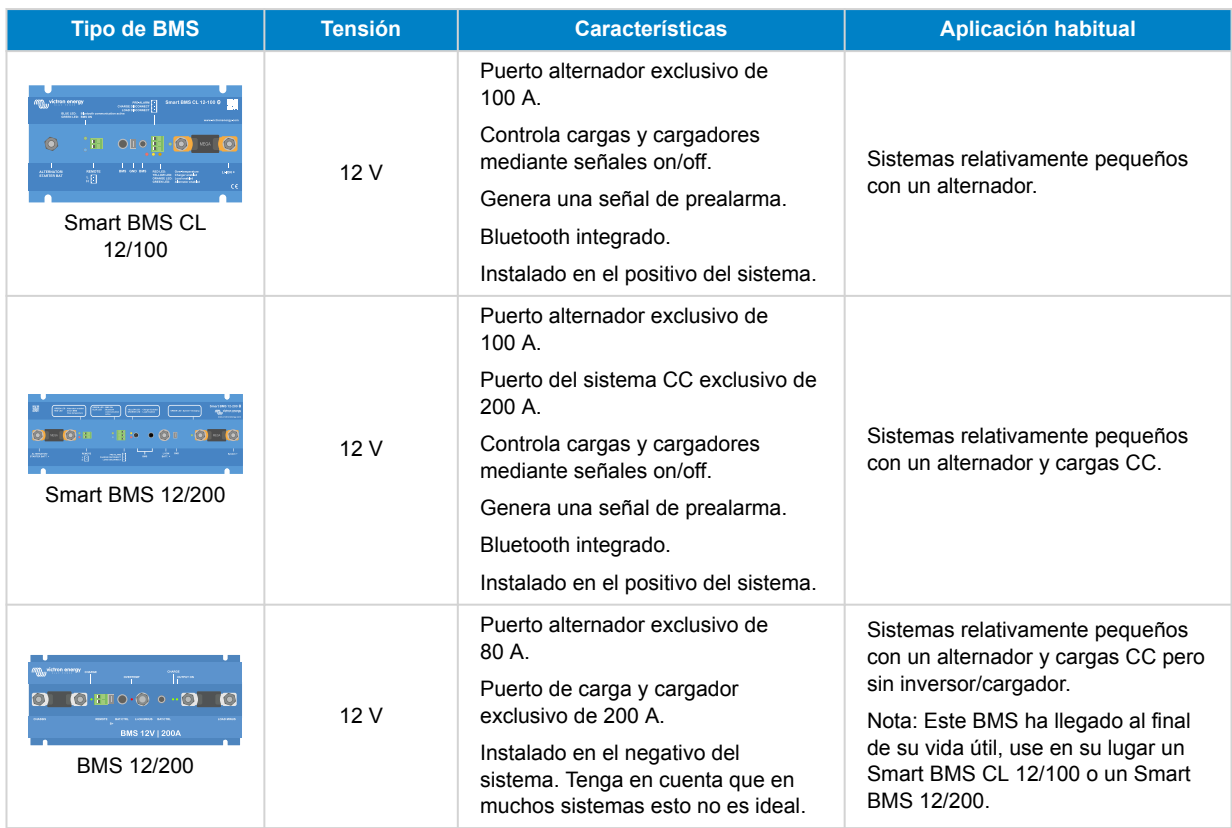

#### **3.3.1. smallBMS**

El smallBMS está equipado con una "desconexión de la carga", una "desconexión del cargador" y un contacto de prealarma.

- En caso de baja tensión de la celda, el smallBMS enviará una señal de "desconexión de la carga" para apagar la carga o las cargas.
- Antes de apagar la carga, enviará una señal de prealarma indicando baja tensión inminente en la celda.
- En caso de alta tensión de la celda o baja o alta temperatura de la batería, el smallBMS enviará una señal de "desconexión de carga" para apagar el cargador o los cargadores.

Para más información, consulte la [página de producto de smallBMS.](https://www.victronenergy.com.es/battery-management-systems/smallbms)

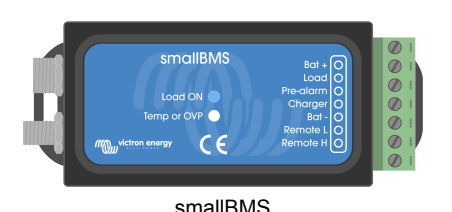

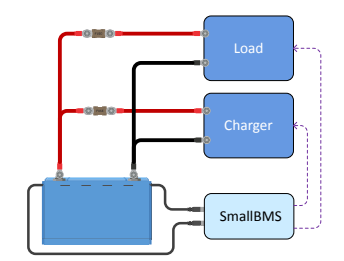

*El smallBMS controla cargas y cargadores mediante las señales de "desconexión de la carga" y "desconexión del cargador".*

#### **3.3.2. El VE.Bus BMS V2**

El VE.Bus BMS V2 es la nueva generación de sistemas de gestión de baterías VE.Bus (BMS). Está diseñado para servir de interfaz con baterías Lithium Battery Smart de Victron y protegerlas en sistemas con inversores o inversores/cargadores Victron que tengan comunicación VE.Bus y ofrece nuevas prestaciones como puertos auxiliares de entrada y salida para alimentar un dispositivo GX, puertos de encendido/apagado remoto y comunicación con dispositivos GX. Supera así las limitaciones de sus antecesores en lo que respecta a la conmutación del estado del inversor/cargador a distancia, por ejemplo, a través de un dispositivo GX o una mochila VE.Bus Smart.

Al igual que el smallBMS también dispone de una "desconexión de la carga", una "desconexión del cargador" y un contacto de "prealarma".

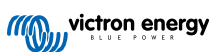

- <span id="page-10-0"></span>• En caso de baja tensión de la celda, el VE.Bus BMS V2 enviará una señal de "desconexión de la carga" para apagar la(s) carga(s) y también deshabilitará la inversión del inversor/cargador mediante la comunicación VE.Bus.
- Antes de apagar las cargas, enviará una señal de prealarma avisando de la baja tensión inminente en la celda.
- En caso de alta tensión de la celda o temperatura alta/baja de la batería, el VE.Bus BMS V2 enviará una señal de "desconexión del cargador" para apagar el cargador o los cargadores y también deshabilitará el cargador del inversor/ cargador.

El VE.Bus BMS V2 se entrega junto con un detector de red eléctrica y un cable RJ45 UTP corto. Se necesitan para detectar la red una vez que el BMS ha apagado el inversor/cargador.

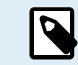

El detector no se necesita para la serie de inversores/cargadores de MultiPlus-II o Quattro-II.

Para más información, véase el manual de VE.Bus BMS V2 que puede encontrar en la [página de producto del VE.Bus BMS.](https://www.victronenergy.com.es/battery-management-systems/ve-bus-bms)

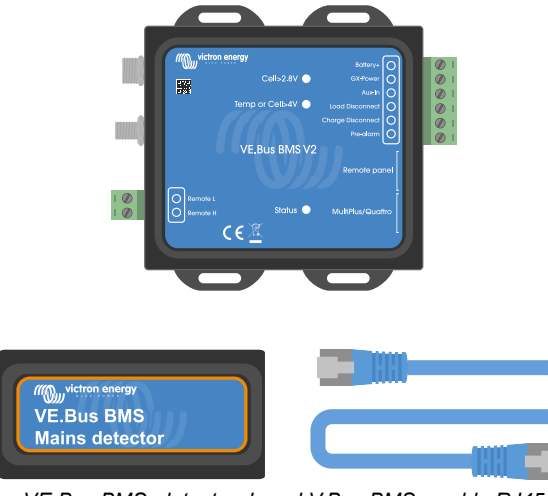

*VE.Bus BMS, detector de red V.Bus BMS y cable RJ45 UTP*

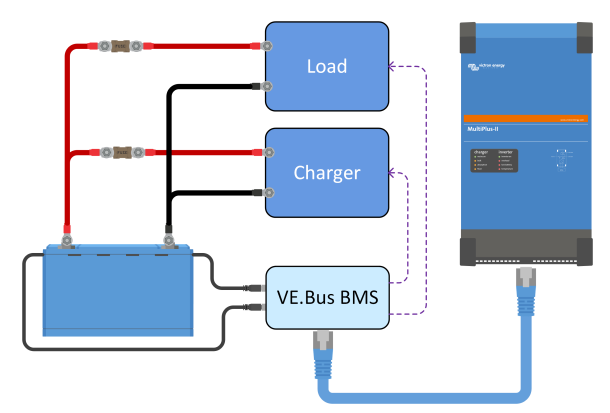

*El VE.Bus BMS V2 apagará cargas y cargadores mediante la "desconexión de la carga" y la "desconexión del cargador" y controla el inversor/cargador.*

### **3.3.3. VE.Bus BMS**

El VE.Bus BMS se usa en sistemas que también contienen uno o varios inversores/cargadores de Victron Energy. El VE.Bus BMS se comunica directamente mediante el VE.Bus con los inversores/cargadores. También está equipado con una "desconexión de la carga", una "desconexión del cargador" y un contacto de "prealarma".

- En caso de baja tensión de la celda, el VE.Bus BMS enviará una señal de "desconexión de la carga" para apagar la carga o las cargas y también apagará el inversor del inversor/cargador.
- Antes de apagar las cargas, enviará una señal de prealarma avisando de la baja tensión inminente en la celda.
- En caso de alta tensión de la celda o temperatura alta/baja de la batería, el VE.Bus BMS enviará una señal de "desconexión del cargador" para apagar el cargador o los cargadores y también apagará el cargador del inversor/cargador.

El VE.Bus BMS se entrega junto con un detector de red eléctrica y un cable RJ45 UTP corto. Se necesitan para detectar la red una vez que el BMS ha apagado el inversor/cargador.

El detector no se necesita para la serie de inversores/cargadores de MultiPlus-II o Quattro-II.

Para más información, véase el manual de VE.Bus BMS que puede encontrar en la [página de producto del VE.Bus BMS.](https://www.victronenergy.com.es/battery-management-systems/ve-bus-bms)

P

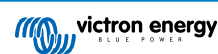

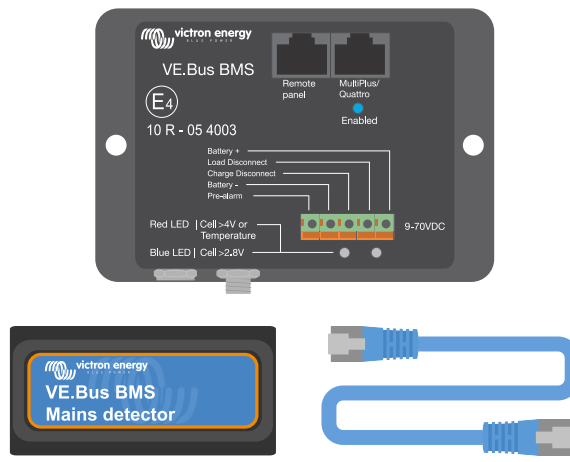

*VE.Bus BMS, detector de red V.Bus BMS y cable RJ45 UTP*

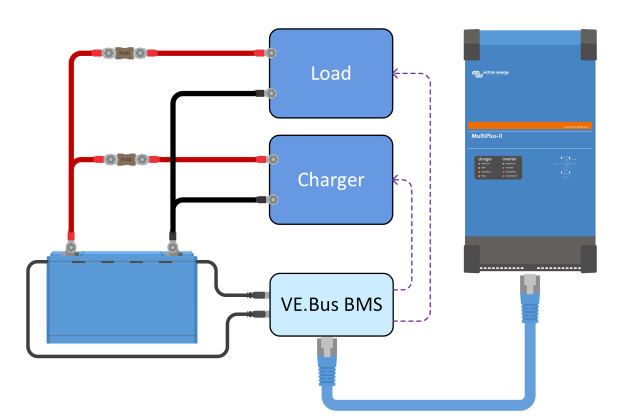

*El VE.Bus BMS apagará cargas y cargadores mediante "desconexión de la carga" y "desconexión del cargador" y controla el inversor/cargador.*

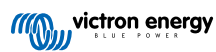

#### <span id="page-12-0"></span>**3.3.4. Lynx Smart BMS**

El Lynx Smart BMS se usa en sistemas entre medianos y grandes que contienen cargas CC y cargas CA mediante inversores o inversores/cargadores, por ejemplo en barcos o caravanas. Este BMS está equipado con un contactor que desconecta el sistema CC, una "desconexión de la carga", una "desconexión del cargador", un contacto de "prealarma" y un monitor de baterías. Además, puede conectarse a un dispositivo GX y a un equipo de control de Victron Energy mediante DVCC.

- En caso de baja tensión de la celda, el Lynx Smart BMS enviará una señal de "desconexión de la carga" para apagar la carga o las cargas.
- Antes de apagar una carga, enviará una señal de prealarma indicando baja tensión inminente en la celda.
- En caso de alta tensión de la celda o baja o alta temperatura de la batería, el BMS enviará una señal de "desconexión de carga" para apagar el cargador o los cargadores.
- Si las baterías están aún más descargadas (o sobrecargadas), el contactor se abrirá, desconectando de forma efectiva el sistema CC para proteger las baterías.

Para más información, véase el manual de Lynx Smart BMS que puede encontrar en la [página de producto de Lynx Smart BMS](https://www.victronenergy.com.es/battery-management-systems/lynx-smart-bms).

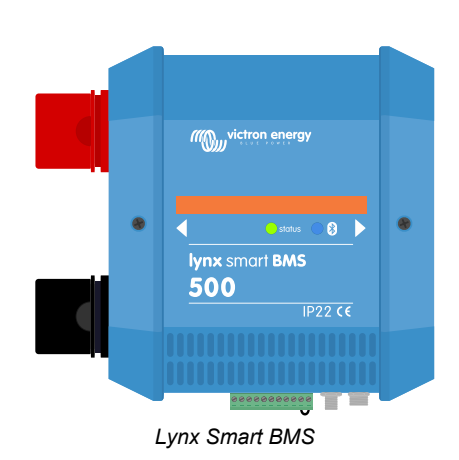

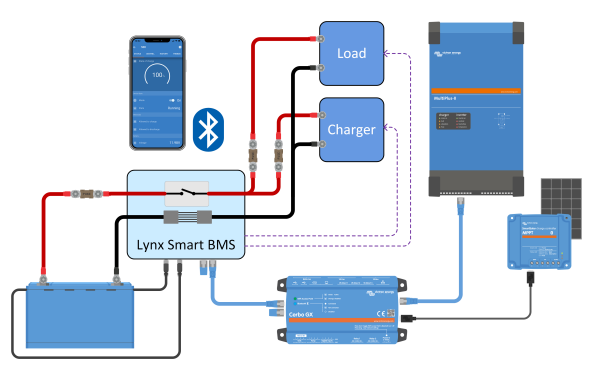

*El Lynx Smart BMS apagará cargas y cargadores mediante las señales de "desconexión de la carga" y "desconexión del cargador" y controla el inversor/cargador mediante un dispositivo GX. Si la batería se descarga aún más, el BMS desconectará la batería del sistema CC.*

#### **3.3.5. Smart BMS CL 12/100**

El Smart BMS CL 12/100 está equipado con una "desconexión de la carga", una "desconexión del cargador" y un contacto de "prealarma". El BMS también dispone de un puerto alternador exclusivo que pondrá un "límite de corriente" a la corriente del alternador. Se pueden fijar distintas corrientes hasta los 100 A.

- En caso de baja tensión de la celda, el Smart BMS CL 12/100 enviará una señal de "desconexión de la carga" para apagar las cargas.
- Antes de apagar la carga, enviará una señal de prealarma indicando baja tensión inminente en la celda.
- En caso de alta tensión de la celda o baja o alta temperatura de la celda, el Smart BMS CL 12/100 enviará una señal de "desconexión de carga" para apagar el cargador o los cargadores.
- El puerto alternador controla y limita la corriente del alternador.

Para más información, consulte la [página de producto de Smart BMS CL 12/100](https://www.victronenergy.com.es/battery-management-systems/smart-bms-current-limiter)

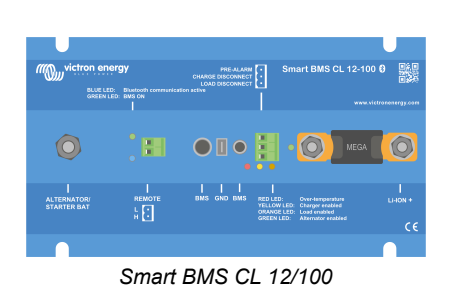

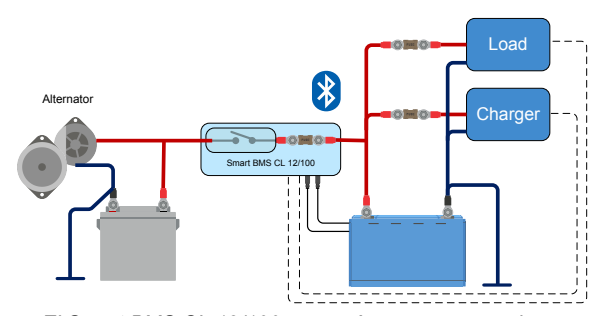

*El Smart BMS CL 12/100 apagará cargas y cargadores mediante señales de "desconexión de la carga" y "desconexión del cargador". También controla y limita el alternador*

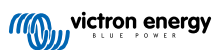

#### <span id="page-13-0"></span>**3.3.6. Smart BMS 12/200**

El Smart BMS 12/200 está equipado con una "desconexión de la carga", una "desconexión del cargador" y un contacto de "prealarma". El BMS también dispone de un puerto del sistema y un alternador exclusivo. El puerto alternador pondrá un "límite de corriente" a la corriente del alternador. Pueden fijarse distintas corrientes hasta los 100 A. El puerto del sistema se usa para conectar el sistema CC y puede usarse para cargar y descargar la batería.

- En caso de baja tensión de la celda, el Smart BMS 12/200 enviará una señal de "desconexión de la carga" para apagar las cargas y desconectará el puerto System+.
- Antes de apagar la carga, enviará una señal de prealarma indicando baja tensión inminente en la celda.
- En caso de alta tensión de la celda o baja o alta temperatura de la batería, el Smart BMS 12/200 enviará una señal de "desconexión de carga" para apagar el cargador o los cargadores.
- El puerto alternador controla y limita la corriente del alternador.

Para más información, véase la [página de producto de Smart BMS 12/200](https://www.victronenergy.com.es/battery-management-systems/smart-bms-12-200)

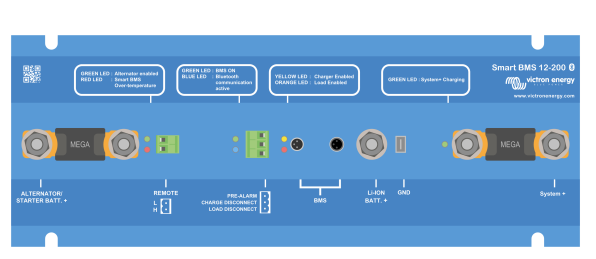

*Smart BMS 12/200*

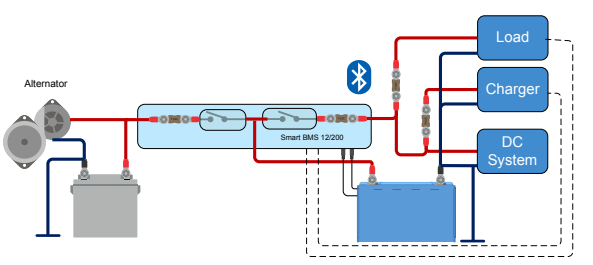

*El Smart BMS 12/200 desconectará cargas y cargadores o apagará cargas y cargadores mediante señales de "desconexión de la carga" y "desconexión del cargador". También controla y limita el alternador.*

#### **3.4. Cargar desde un alternador**

En comparación con las baterías de plomo-ácido, las baterías de litio tienen una resistencia interna muy baja y aceptan una corriente de carga mucho más elevada. Por esta razón, debe tenerse especial cuidado para no sobrecargar el alternador:

- 1. Asegurarse de que la corriente nominal del alternador es por lo menos el doble de la capacidad nominal de la batería. Por ejemplo: un alternador de 400 A se puede conectar con seguridad a una batería de 200 Ah.
- 2. Utilice un alternador equipado con un regulador con control de temperatura. Esto evitará que se sobrecaliente.
- 3. Usar un dispositivo limitador de corriente, como un cargador CC-CC o un convertidor CC-CC, entre el alternador y la batería de arranque.
- 4. Usar un BMS con un puerto alternador con limitación de corriente integrada, como el Smart BMS CL 12/100 o el Smart BMS 12/200.

Para más información sobre la carga de baterías de litio con un alternador, véase el [blog y vídeo sobre carga de litio con un](https://www.victronenergy.com/blog/2019/10/07/careful-alternator-charging-lithium/) [alternador](https://www.victronenergy.com/blog/2019/10/07/careful-alternator-charging-lithium/).

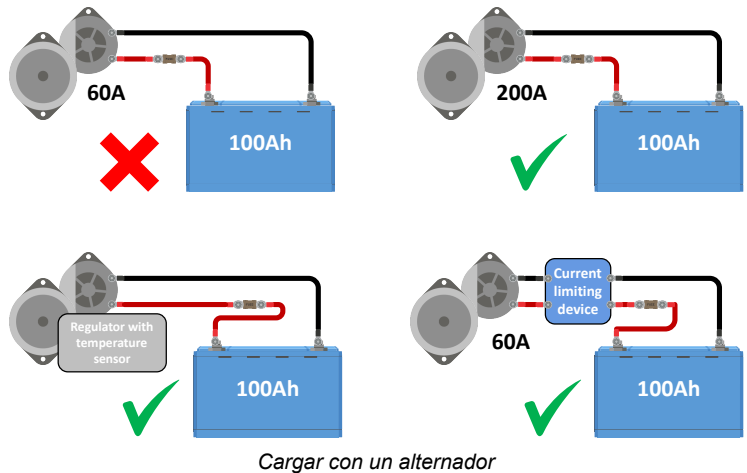

**MOW victron energy** 

### <span id="page-14-0"></span>**3.5. Control de baterías**

Se puede hacer un seguimiento de los parámetros comunes de la batería, como temperatura y tensión de la batería y tensiones de las celdas, mediante Bluetooth con la aplicación VictronConnect. **Sin embargo, la monitorización del estado de carga no está integrada en la batería.**. Para monitorizar el estado de carga use el [Lynx Smart BMS](https://www.victronenergy.com.es/battery-management-systems/lynx-smart-bms) o añada al sistema un [monitor de](https://www.victronenergy.com.es/battery-monitors) [baterías](https://www.victronenergy.com.es/battery-monitors) como un BMV o un SmartShunt.

Cuando se usa un monitor de baterías con una batería de litio, es necesario ajustar los dos parámetros siguientes:

- Fijar la eficiencia de carga en el 99 %
- Fijar el exponente de Peukert en 1,05

Para más información sobre monitores de baterías, véase la [página de producto del monitor de baterías.](https://www.victronenergy.com.es/battery-monitors)

Cuando se añade un monitor de baterías al sistema, es importante cómo se alimenta el monitor de baterías. Hay dos opciones:

• **Alimentar el monitor de baterías desde el terminal de "desconexión de la carga" del BMS:**

Este es el método preferible. El monitor de baterías no puede descargar accidentalmente la batería. Cuando la tensión de la batería es baja y el BMS desconecta las cargas, el monitor de baterías también deja de funcionar. Una vez que la batería está suficientemente cargada, el monitor de baterías vuelve a encenderse automáticamente. La memoria del monitor de baterías no es volátil, lo que significa que el monitor de baterías mantendrá los ajustes y los datos del historial cuando se vuelva a encender. El estado de carga volverá a ser del 100 % una vez que la batería se haya recargado por completo. *El cable de alimentación del monitor de*

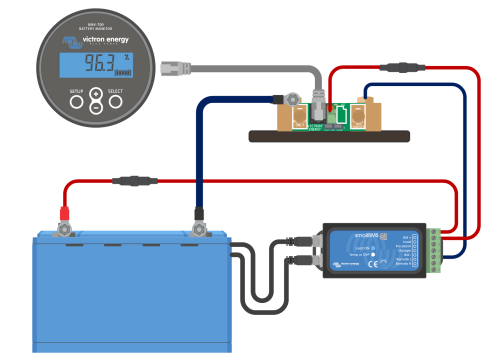

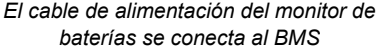

#### • **Alimentar el monitor de baterías directamente desde la batería:**

Este método no es el más recomendable, ya que solo es adecuado para monitores de baterías con un bajo autoconsumo, como el BMV-712 o el SmartShunt y la bancada de baterías ha de ser superior a 200 Ah. En una bancada de baterías grande, el autoconsumo del monitor de baterías es menos significativo.

Si usa este método, tenga en cuenta que el monitor de baterías no está controlado por el BMS y que el monitor de baterías seguirá consumiendo energía de la batería, incluso cuando el BMS haya apagado las cargas. El monitor de baterías podría descargar por completo la batería (y dañarla).

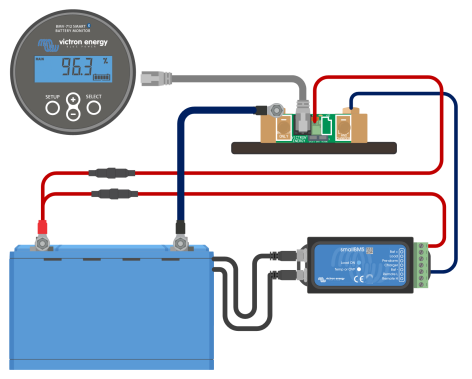

*El cable de alimentación del monitor de baterías se conecta a la batería*

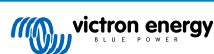

### <span id="page-15-0"></span>**4. Instalación**

### **4.1. Desembalado y manejo de la batería**

Tenga cuidado al desembalar la batería. Las baterías son pesadas. No la levante por sus terminales ni por los cables BMS. La batería tiene dos asas de transporte a los lados. Puede consultar el peso de la batería en el capítulo [Información técnica \[36\].](#page-38-0)

Familiarícese con la batería. Los terminales de la batería, que se encuentran en la parte superior de la misma tienen indicadores para garantizar que la polaridad sea correcta: un signo "+" para el polo positivo y un signo "-" para el negativo.

Cada batería tiene dos cables BMS para comunicarse con el BMS. Uno tiene un conector macho de tres polos y el otro un conector hembra de tres polos. Según el modelo de la batería, los cables BMS se sitúan en el mismo lado de la batería o en lados opuestos.

Tenga cuidado de no dañar o enganchar los cables BMS cuando manipule la batería.

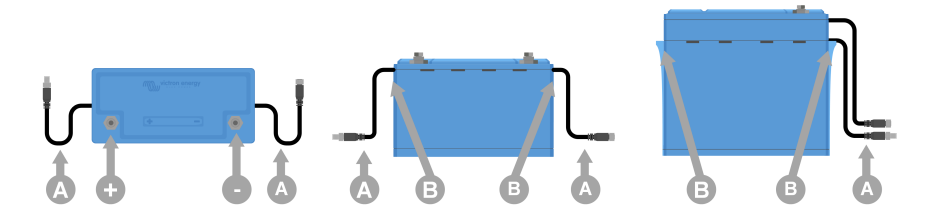

*Vista superior y vistas laterales en las que se muestran los terminales de la batería (+ y -), los cables BMS (A) y las asas (B)*

### **4.2. Descargue e instale la aplicación VictronConnect**

Puede descargar la aplicación VictronConnect para Android, iOS o macOS desde el App Store correspondiente. Para más información sobre la aplicación, véase la [página de producto de VictronConnect.](https://www.victronenergy.com.es/panel-systems-remote-monitoring/victronconnect)

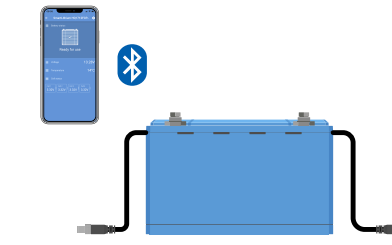

*La aplicación VictronConnect se comunica con la batería por Bluetooth*

#### **4.2.1. Actualización del firmware de la batería**

Antes de usar la batería, es importante comprobar si tiene la última versión de firmware. Se puede revisar y actualizar el firmware con la aplicación VictronConnect. Compruebe también que tiene la última versión de VictronConnect. De este modo, se asegurará de que está disponible la versión más reciente de firmware de la batería.

Es posible que la primera vez que se conecte la aplicación VictronConnect, solicite una actualización de firmware. En ese caso, permita que realice la actualización del firmware. Si no se actualiza de forma automática, compruebe si el firmware ya está actualizado con el siguiente procedimiento:

- **1.** Conéctese a la batería
- **2.** Pulse el símbolo de ajustes  $\bullet$  para ir a la página de ajustes.
- **3.** Pulse el símbolo de opción  $\frac{1}{2}$  para ir a la información de producto.
- **4.** Compruebe si está funcionando con el último firmware y busque el texto: "Esta es la versión más reciente".
- **5.** Si la batería no tiene el firmware más reciente, realice una actualización de firmware.

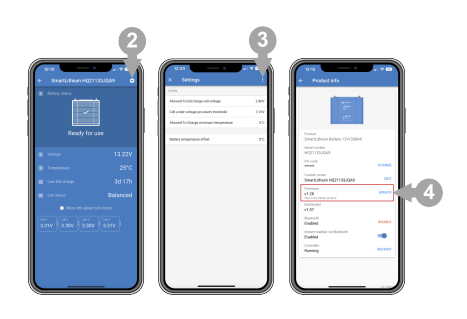

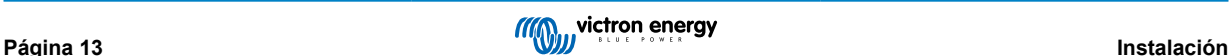

### <span id="page-16-0"></span>**4.3. Carga inicial antes del uso**

#### **4.3.1. Por qué cargar las baterías antes de su uso**

Las baterías de litio vienen de fábrica con solo un 50 % de carga aproximadamente. Esto se debe a requisitos de seguridad en el transporte. Pero debido a las diferentes condiciones durante el transporte y el almacenamiento, no todas las baterías tienen el mismo estado de carga en el momento de su instalación.

El sistema integrado de equilibrado de las celdas de la batería solo puede corregir pequeñas diferencias en el estado de carga de una batería a otra. Las baterías nuevas pueden tener grandes diferencias en el estado de carga entre ellas que no se corregirán si se instalan de ese modo, especialmente si se conectan en serie. Tenga en cuenta que las diferencias en el estado de carga entre baterías no son lo mismo que los desequilibrios entre las tensiones de las celdas de una batería. Esto se debe a que los circuitos de equilibrado de celdas de una batería no pueden afectar a las celdas de otra batería. Véase el capítulo [Equilibrado de celdas \[42\]](#page-44-0) para más información sobre el equilibrado de celdas.

#### **4.3.2. Cómo cargar las baterías antes de su uso**

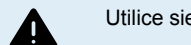

Utilice siempre un cargador controlado por BMS cuando cargue baterías de litio individualmente.

Si por alguna razón es necesario hacer el proceso de carga inicial sin un BMS (aunque no se recomienda), consulte el capítulo [Procedimiento de carga inicial sin BMS \[38\]](#page-40-0) del apéndice.

#### **Procedimiento de carga inicial:**

**1.** Si una bancada de baterías va a estar formada por baterías conectadas en serie para obtener una bancada de baterías con mayor tensión, en primer lugar, debe cargarse cada batería por separado. Utilice un cargador o un inversor/cargador específico con un BMS para realizar la carga inicial.

Solo se puede cargar como una unidad una batería o una bancada de baterías conectadas en paralelo.

Consulte cómo configurarlo en el manual de BMS.

- **2.** Configure el perfil de carga en el cargador según lo indicado en la sección [Ajustes del cargador \[21\].](#page-23-0)
- **3.** Asegúrese de que la batería, el BMS y el cargador se comunican entre sí. Para comprobarlo, desconecte unos de los cables BMS de la batería del BMS y compruebe si el cargador se apaga. Luego, vuelva a conectar el cable BMS y compruebe que el cargador vuelve a encenderse.
- **4.** Encienda el cargador y compruebe que carga la batería.

Tenga en cuenta que, si durante la carga, hay algún desequilibrio entre las celdas de la batería, es posible que el BMS apague y encienda el cargador repetidamente. Podrá ver que el cargador se apaga durante unos minutos y luego vuelve a encenderse durante un breve periodo de tiempo antes de apagarse otra vez. No se preocupe, este patrón se repetirá hasta que las celdas estén equilibradas. Si las celdas están equilibradas, el cargador no se apagará hasta que la batería esté completamente cargada.

**5.** La batería está completamente cargada cuando el cargador de la batería ha llegado al estado de flotación y el estado de las celdas de la batería en la aplicación VictronConnect es "equilibrado". En caso de que el estado de las celdas de la batería sea "desconocido" o "desequilibrado", el cargador de la batería se reiniciará varias veces hasta que el estado de las celdas de la batería sea "equilibrado". En el capítulo [Equilibrado de celdas \[42\]](#page-44-0) se describen los distintos estados.

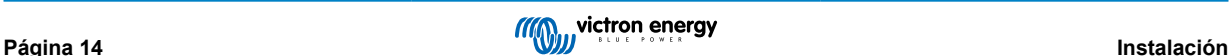

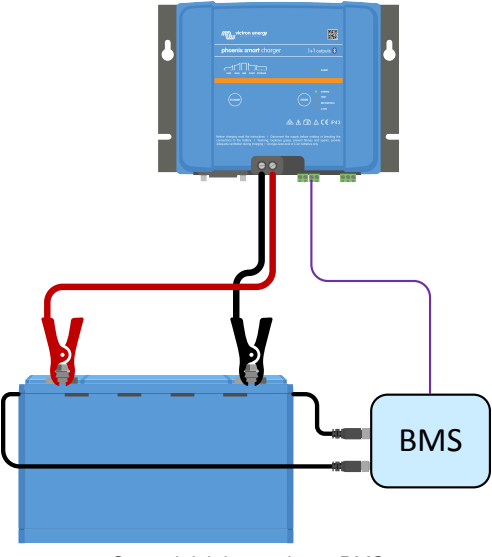

*Carga inicial usando un BMS*

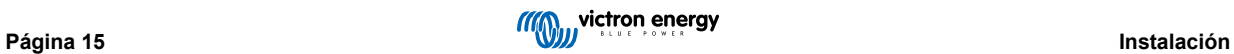

### <span id="page-18-0"></span>**4.4. Montaje**

El montaje debe cumplir los siguientes requisitos:

- 1. La batería tiene que montarse en posición vertical.
- 2. Solo es adecuada para su uso en interiores y ha de instalarse en un lugar seco.
- 3. Las baterías son pesadas. Al trasladar una batería hasta su lugar definitivo, utilice equipo de manipulación adecuado para su transporte.
- 4. Asegúrese de que se monta de forma correcta y segura, ya que la batería puede convertirse en un proyectil si hay un accidente.
- 5. Las baterías producen cierta cantidad de calor al cargarse y descargarse. Mantenga un espacio de 20 mm en las cuatro caras de la batería para favorecer la ventilación.

### **4.5. Conexión de los cables de la batería**

Preste atención a la polaridad de la batería cuando conecte sus terminales a un sistema CC o a otras baterías. Tenga cuidado de no cortocircuitar los terminales de la batería.

Conecte los cables según se indica en el diagrama:

- 1. Tornillo
- 2. Arandela elástica
- 3. Arandela
- 4. Anilla del cable
- 5. Polo de la batería

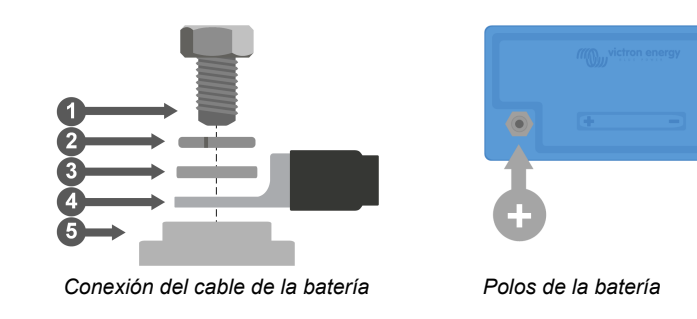

Al apretar los tornillos, aplique la torsión correcta, según se indica en la tabla siguiente, y use herramientas aisladas que se ajusten a la cabeza del tornillo.

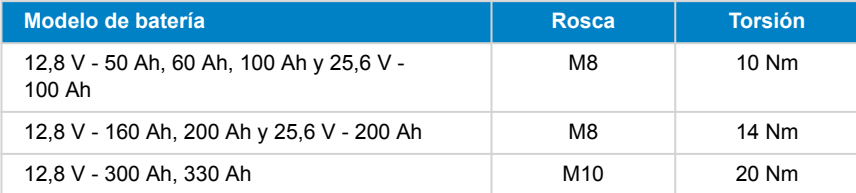

#### **4.5.1. Sección de los cables y valor nominal de los fusibles**

Use cables de batería con una sección que se ajuste a las corrientes que se puedan esperar en el sistema de la batería.

Las baterías pueden producir corrientes muy elevadas, por lo que es imprescindible que todas las conexiones eléctricas a la batería tengan fusible.

Los cables de la batería tiene que estar dimensionados para llevar la máxima corriente esperada en el sistema. Se debe usar un fusible con un valor nominal adecuado para el tamaño del cable de la batería.

Para más información sobre secciones de cables y tipos y valores nominales de fusibles, consulte el libro [Cableado sin límites](https://www.victronenergy.com.es/upload/documents/The_Wiring_Unlimited_book/43562-Wiring_Unlimited-pdf-es.pdf).

La descarga máxima nominal de la batería se indica en la tabla [Información técnica \[36\]](#page-38-0). La corriente del sistema y, por lo tanto, el valor nominal del fusible, no deben superar esta corriente nominal. El fusible debe ajustarse a la corriente nominal más baja, ya sea la del cable, la de la batería o la del sistema.

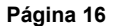

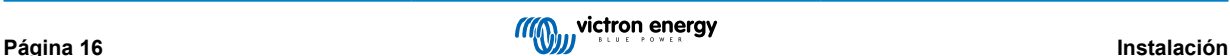

### <span id="page-19-0"></span>**4.5.2. Conexión de una sola batería**

- Coloque el fusible de la batería en la parte positiva.
- Conecte la batería al sistema CC. DC

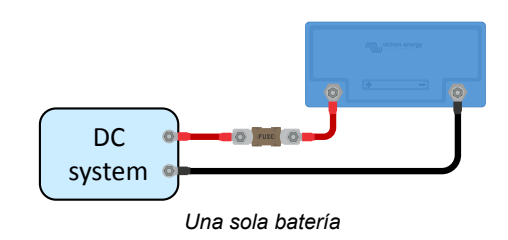

#### **4.5.3. Conexión de varias baterías en serie**

- Cada batería debe haberse cargado por completo y equilibrado individualmente.
- Conecte un máximo de cuatro baterías de 12,8 V o de dos baterías de 25,6 V en serie.
- Conecte el negativo al positivo de la siguiente batería.
- Coloque el fusible de la cadena en serie en la parte positiva.
- Conecte la bancada de baterías al sistema.

#### **4.5.4. Conexión de varias baterías en paralelo**

- Se puede conectar un máximo de 5 baterías.
- Coloque el fusible de cada batería en la parte positiva.
- Conecte los cables del sistema CC diagonalmente para que la trayectoria de la corriente a través de cada batería sea la misma.
- Asegúrese de que la sección del cable del sistema es igual a la sección del cable de la cadena multiplicada por el número de cadenas.
- Coloque un fusible en el cable positivo principal que vaya a la bancada de baterías.
- Conecte la bancada de baterías al sistema CC.
- Para obtener más información sobre cómo montar una bancada de baterías en paralelo, consulte el libro [Cableado sin límites](https://www.victronenergy.com.es/upload/documents/The_Wiring_Unlimited_book/43562-Wiring_Unlimited-pdf-es.pdf).

#### **4.5.5. Conexión de varias baterías en serie/paralelo**

- Conecte un máximo de 5 baterías o cadenas de baterías en serie en paralelo.
- Cada batería debe haberse cargado por completo y equilibrado individualmente.
- Coloque el fusible de cada cadena en serie en la parte positiva.
- No interconecte los puntos medios ni conecte ninguna otra cosa a los puntos medios.
- Conecte los cables del sistema diagonalmente para que la trayectoria de la corriente a través de cada cadena de baterías sea la misma.
- Asegúrese de que la sección del cable del sistema es igual a la sección del cable de la cadena multiplicada por el número de cadenas.
- Coloque un fusible en el cable positivo principal que vaya a la bancada de baterías.
- Conecte la bancada de baterías al sistema CC.

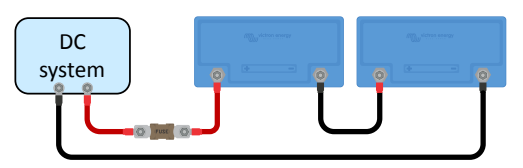

*Varias baterías en serie*

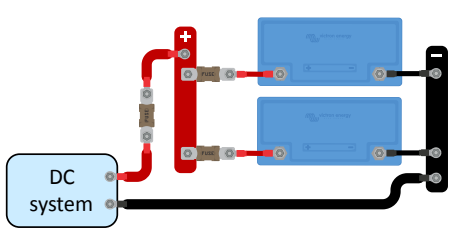

*Varias baterías en paralelo*

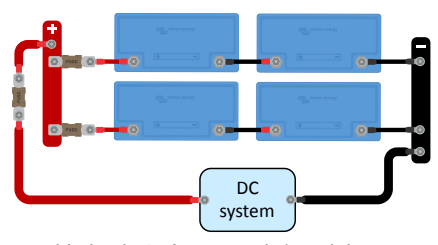

*Varias baterías en serie/paralelo*

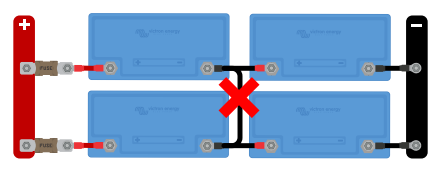

*No interconecte los puntos medios ni conecte ninguna otra cosa a los puntos medios*

#### <span id="page-20-0"></span>**4.5.6. Bancadas de baterías formadas por distintas baterías**

Al montar una bancada de baterías, idealmente todas las baterías deberían tener la misma capacidad y la misma antigüedad y ser del mismo modelo. No obstante, en ciertas situaciones esto no es posible. Por ejemplo, cuando es necesario ampliar la capacidad añadiendo más baterías o cuando hay que sustituir una sola batería en una bancada formada por varias. En esos casos, siga las pautas de la siguiente tabla.

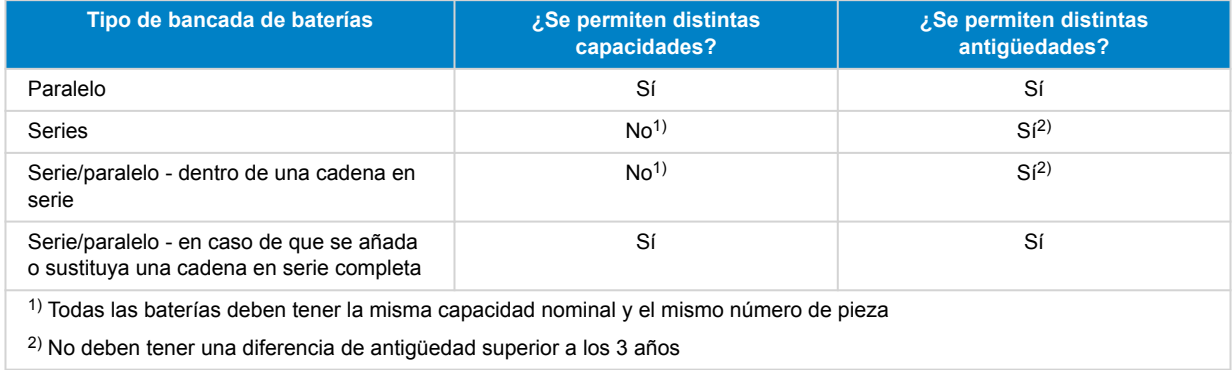

#### **Información preliminar:**

Debido a que las baterías antiguas tienen menos capacidad, cuando se conecten en serie con baterías nuevas o se conecten en serie baterías con capacidades distintas, se producirá un desequilibrio entre ellas. Este desequilibrio aumentará con el tiempo y reducirá la capacidad global de las baterías. En teoría, la batería con la menor capacidad determinará la capacidad global de una cadena de baterías en serie. Pero, en realidad, la capacidad global de una cadena de baterías se reducirá aún más con el tiempo. Por ejemplo, si se conecta en serie una batería de 50 Ah con una batería de 100 Ah, la capacidad global de la cadena será de 50 Ah. Pero, con el tiempo, las baterías se desequilibrarán y cuando el desequilibrio alcance 10 Ah, por ejemplo, la capacidad global será de 50 Ah-10 Ah = 40 Ah. Las celdas de la batería más llena tendrán sobretensión durante la carga y no serán capaces de mandar este exceso de tensión a las otras celdas de la batería. El BMS interferirá constantemente, lo que hará que la batería más vacía se descargue demasiado y la más llena se sobrecargue.

Se puede reducir el desequilibrio añadiendo un equilibrador de baterías [Battery Balancer](https://www.victronenergy.com.es/batteries/battery-balancer) a la cadena en '۳. serie.

### **4.6. Conexión del BMS**

Cada batería tiene dos cables BMS con un conector M8 macho y hembra que deben conectarse al BMS.

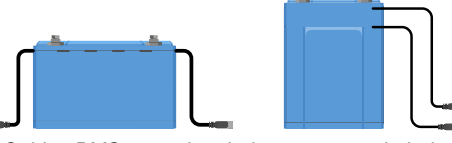

*Cables BMS en ambos lados o en un solo lado*

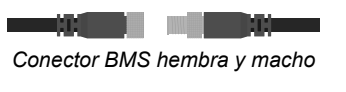

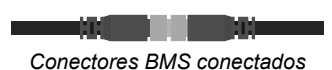

#### **Cómo conectar los cables:**

- Si se trata de una sola batería, conecte los dos cables BTV directamente al BMS.
- Si se trata de una bancada de baterías con varias baterías, interconecte cada batería (en cadena) y conecte el primer y el último cable BTV al BMS. Las baterías pueden interconectarse en cualquier orden.
- Si el BMS está demasiado lejos para que lleguen los cables, puede usar cables alargadores. Los cables alargadores BTV vienen en pares y con diferentes longitudes. Para más información, consulte la [página de producto de cables alargadores BTV.](https://www.victronenergy.com.es/accessories/m8 circular connector male-female 3 pole cable 2m)

<span id="page-21-0"></span>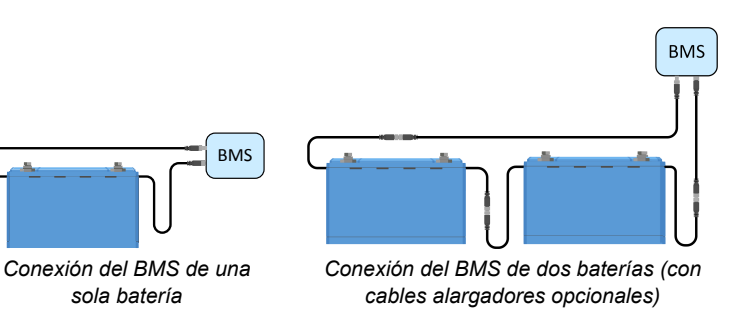

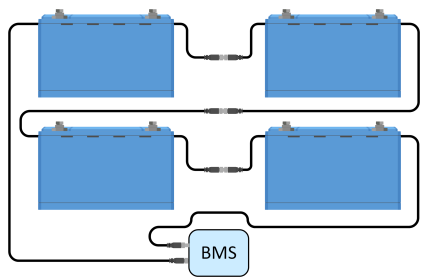

*cables alargadores opcionales) Conexión del BMS de varias baterías*

### **4.7. Configuración y ajuste de la batería a través de VictronConnect**

#### **4.7.1. Ajustes de la batería**

Los ajustes predeterminados de la batería son adecuados para casi todas las aplicaciones. No es necesario cambiarlos a menos que la aplicación precise condiciones muy concretas.

Si necesita cambiar los ajustes, use la aplicación VictronConnect. Para acceder a los ajustes, pulse sobre el símbolo de ajustes  $\boldsymbol{\alpha}$ .

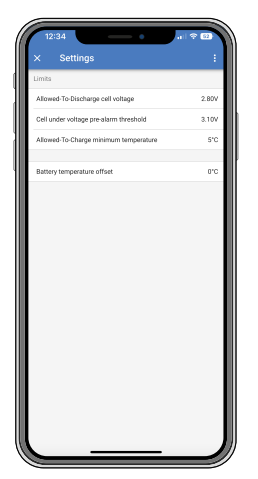

*Ajustes de la batería en VictronConnect*

#### **4.7.2. Compensación de temperatura de la batería**

- Este ajuste puede usarse para fijar una compensación para mejorar la precisión de la medición de la temperatura de la batería.
- El valor por defecto es 0 °C y el rango va de -10 °C a +10 °C.

#### **4.7.3. Temperatura mínima para que se permita la carga**

- Este ajuste define la temperatura mínima a la que el BMS permite la carga de la batería.
- Una celda de una batería de litio sufrirá daños permanentes si se carga a temperaturas inferiores a 5 °C.
- El valor por defecto es 5 °C y el rango va de -20 °C a +20 °C.

Si se fija esta temperatura por debajo de 5 °C, la garantía queda anulada.

#### **4.7.4. Umbral de prealarma por baja tensión en la celda**

- Cuando la tensión de la celda cae por debajo de este umbral, se envía una señal de prealarma al BMS. El objetivo de la prealarma es avisar al usuario de que el sistema está a punto de apagarse debido a subtensión. Para más información, véase el capítulo [Señal de prealarma \[5\].](#page-7-0)
- El valor por defecto es 3,10 V y el rango va de 2,80 V a 3,15 V.

Δ

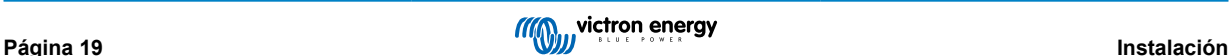

• Si el umbral de prealarma se fija en una tensión mayor, el aviso llegará antes que si se fija en una tensión más baja. Un aviso temprano dará al usuario más tiempo para tomar medidas y evitar el apagado inminente. En cualquier caso, hay un mínimo de 30 segundos entre la prealarma y el apagado del sistema.

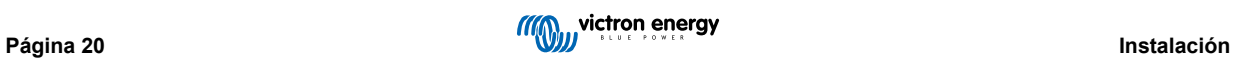

#### <span id="page-23-0"></span>**4.7.5. Tensión de la celda para que se permita la descarga**

Las celdas de una batería de litio se dañarán si la tensión de la celda cae demasiado. Para evitarlo, en cuanto una de las celdas alcance la tensión de "Permitir la descarga", el BMS deshabilitará todas las cargas mandando una señal a la carga o al dispositivo de desconexión de las cargas.

• Valor predeterminado (esta es la tensión más baja de la celda de la batería a la que no se permite la descarga de la batería): 2,80 V (rango de 2,60 a 2,80 V)

No recomendamos cambiar este ajuste. El único caso en el que se podría aplicar un ajuste más bajo sería en sistemas de emergencia en los que puede ser necesario descargar la batería todo lo posible, aunque se sacrifique parte de su vida útil global.

Si se selecciona un valor bajo para la tensión de celda de "Permitir la descarga", habrá menos capacidad de reserva que si está en un valor más alto, por ejemplo:

- Con una tensión de celda de 2,8 V, la batería tiene aproximadamente un 3 % de capacidad restante.
- Con 2,6 V hay aproximadamente un 1% de capacidad restante en la batería.

Es importante tener más capacidad de reserva. Cuando hay menos capacidad de reserva, la batería tendrá que recargarse casi directamente tras un apagado por baja tensión. Si la batería no se recarga, se descargará aún más debido a la autodescarga, y llegará rápidamente a una situación en la que una o varias celdas sufran daños por la baja tensión de la celda. Esto derivará en una reducción permanente de la capacidad y/o la vida útil de la batería.

### **4.8. Ajustes del cargador**

Λ

Los parámetros de carga recomendados para las fuentes de carga son:

- **Para modelos de 12,8 V**: Tensión de absorción de 14,20 V, tiempo de absorción de 2 horas y tensión de flotación de 13,50 V
- **Para modelos de 25,6 V:** Tensión de absorción de 28,40 V, tiempo de absorción de 2 horas y tensión de flotación de 27,00 V

Puede consultar las corrientes de carga recomendadas en el capítulo [Carga de la batería y ajustes de carga recomendados \[24\]](#page-26-0) y en la tabla del capítulo [Información técnica \[36\]](#page-38-0).

Para más información sobre los ajustes de carga de cada uno de los cargadores o inversores/cargadores, véase el manual de la página de producto correspondiente.

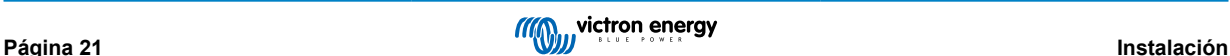

### <span id="page-24-0"></span>**4.9. Puesta en marcha**

Una vez que se han hecho todas las conexiones, es necesario comprobar el cableado del sistema, encenderlo y comprobar el funcionamiento del BMS. Siga los puntos de esta lista:

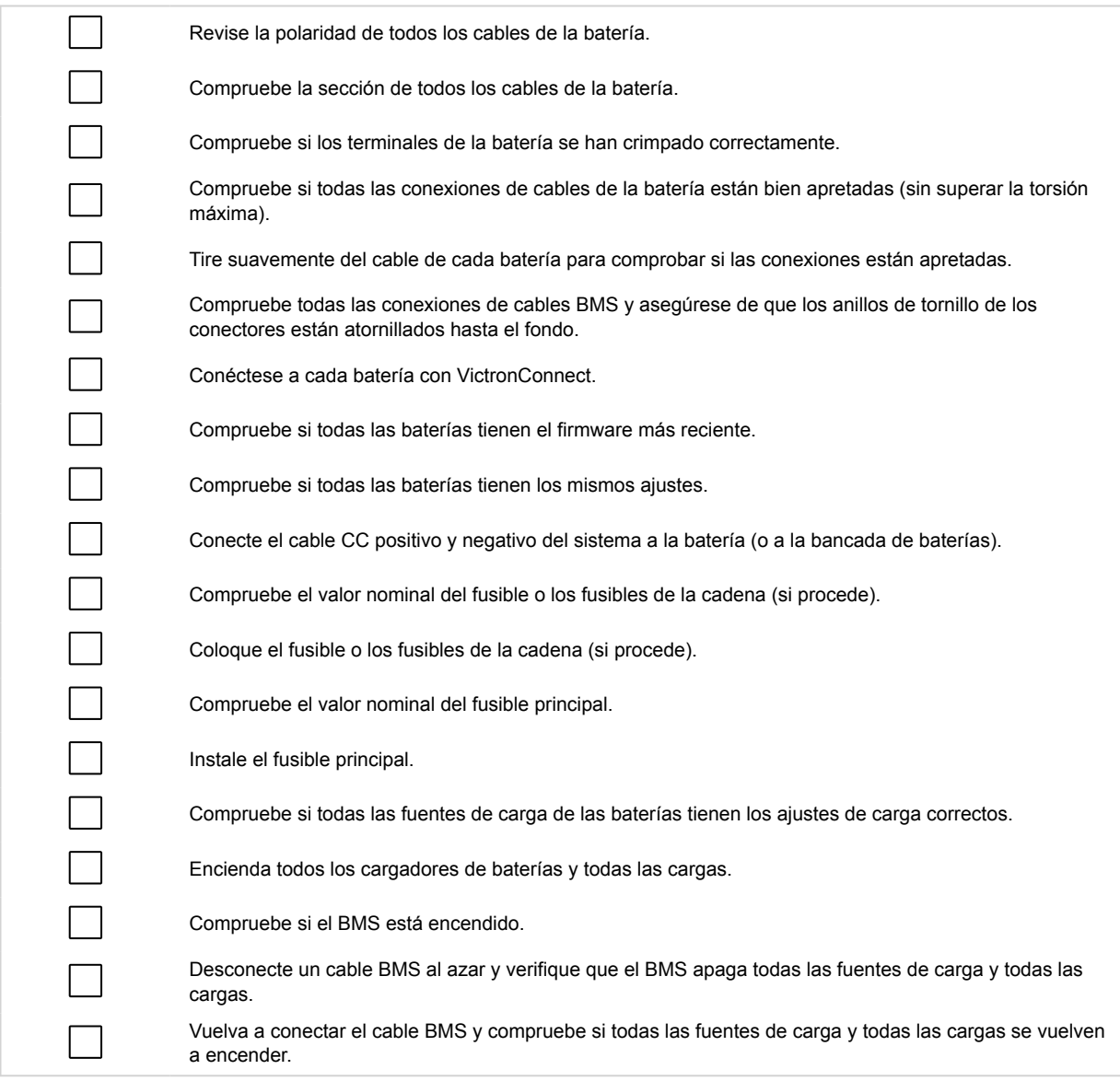

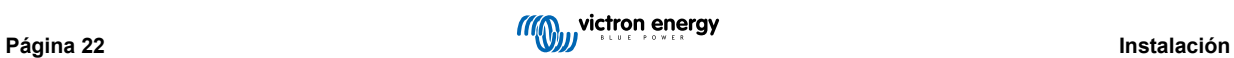

### <span id="page-25-0"></span>**5. Funcionamiento**

### **5.1. Configuración, monitorización y control mediante VictronConnect**

La configuración, la monitorización y el control se hacen completamente mediante Bluetooth con la aplicación VictronConnect.

#### **5.1.1. Configuración de los límites de la batería**

Los parámetros individuales de los límites de la batería se explican en el capítulo [Configuración y ajuste de la batería a través de](#page-21-0) [VictronConnect \[19\]](#page-21-0). Se recomienda dejar estos parámetros en sus valores predeterminados.

#### **5.1.2. Monitorización de la batería**

Se puede usar la aplicación VictronConnect para monitorizar la batería por Bluetooth de dos formas:

- 1. Mediante un enlace Bluetooth conectado a la batería: es necesario emparejar el dispositivo móvil y la batería.
- 2. Mediante Lectura instantánea: muestra los datos más importantes de la batería en la página de la lista de productos mediante Bluetooth sin necesidad de establecer una conexión.

#### **Conexión Bluetooth emparejada**

Cuando esté conectado a la batería mediante la aplicación VictronConnect, se podrán ver los siguientes parámetros:

- Estado de la batería
- Tensión de la batería
- Temperatura de la batería
- Tiempo desde la última carga completa de la batería
- Estado de equilibrado de celdas
- Tensión de cada celda

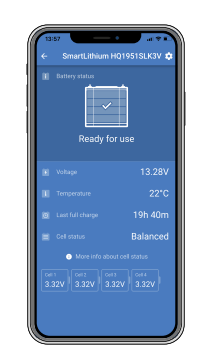

Conexión emparejada

Tenga en cuenta que las advertencias, alarmas y códigos de error solo se muestran cuando hay una conexión activa a la batería a través de VictronConnect. La aplicación no permanece activa en un segundo plano ni cuando la pantalla está apagada.

#### **Lectura instantánea**

La Lectura instantánea por Bluetooth ofrece la ventaja de que los datos más importantes aparecen inmediatamente en la aplicación VictronConnect (junto con los datos de otros dispositivos compatibles), sin tener que conectarse directamente a la batería. Además, ofrece un mejor alcance que una conexión normal.

La Lectura instantánea está deshabilitada por defecto y puede habilitarse en la página de información del producto. Véase también el capítulo de [Lectura instantánea](https://www.victronenergy.com/media/pg/VictronConnect_Manual/es/stored-trends---instant-readout.html#UUID-42435efd-2276-e3cc-6e09-c534a70f122d) del manual de VictronConnect.

La Lectura instantánea mostrará los siguientes parámetros:

- Tensión y temperatura de la batería
- Estado de equilibrado de celdas
- Tensión de celda más alta, más baja y media
- Advertencias, alarmas y códigos de error

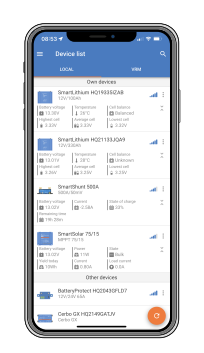

Lectura instantánea

#### **5.1.3. Actualización del firmware de la batería**

Véase el capítulo [Actualización del firmware de la batería \[13\]](#page-15-0) para más información.

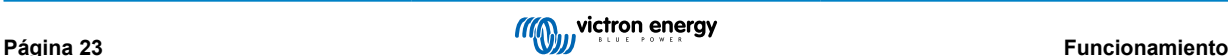

### <span id="page-26-0"></span>**5.2. Carga de la batería y ajustes de carga recomendados**

#### **Cargadores de batería recomendados**

Asegúrese de que su cargador proporciona la corriente y la tensión correctas para la batería. No utilice un cargador de 24 V para una batería de 12 V.

Se recomienda también que el cargador tenga un perfil o algoritmo de carga que se ajuste a la composición química de la batería (LiFePO4) o un perfil personalizado que se pueda adaptar a los parámetros de carga de la batería de litio. Todos los cargadores de Victron ([cargadores CA](https://www.victronenergy.com.es/chargers) incluidos [inversores/cargadores,](https://www.victronenergy.com.es/inverters-chargers) [cargadores solares](https://www.victronenergy.com.es/solar-charge-controllers) y [cargadores CC-CC\)](https://www.victronenergy.com.es/dc-dc-converters) tienen estos perfiles de carga predeterminados integrados. Asegúrese de seleccionar este perfil. Véanse también los correspondientes manuales de los cargadores.

#### **Ajustes recomendados para el cargador**

Los parámetros de carga importantes son tensión de absorción, tiempo de absorción y tensión de flotación.

- **Tensión de absorción:** 14,2 V para una batería de litio de 12,8 V (28,4 V / 56,8 V para un sistema de 24 V o 48 V)
- **Tiempo de absorción:** 2 horas. Recomendamos un tiempo de absorción mínimo de 2 horas al mes para sistemas con poco funcionamiento, como aplicaciones auxiliares o SAI, y de entre 4 y 8 horas al mes para sistemas con mucho uso (de tipo aislado o ESS). Esto da al equilibrador tiempo suficiente para equilibrar las celdas correctamente. Véase el capítulo [Equilibrado de celdas \[42\]](#page-44-0) para una explicación más detallada sobre la necesidad de equilibrado y su funcionamiento.
- **Tensión de flotación:** 13,5 V para una batería de litio de 12,8 V (27 V / 54 V para un sistema de 24 V o 48 V)

Algunos perfiles de almacenamiento ofrecen un modo de almacenamiento. Esto no es necesario para una batería de litio, pero si el cargador tiene un modo almacenamiento, configúrelo igual que la tensión de flotación.

Algunos cargadores tienen un ajuste de tensión de carga inicial. En este caso, ajuste la tensión de carga inicial al mismo valor que la tensión de absorción.

No se necesita carga con compensación de temperatura para las baterías de litio. Deshabilite la compensación de temperatura o fíjela en 0mV/°C en los cargadores de su batería.

#### **Corriente de carga recomendada**

Incluso si la batería puede cargarse con una corriente de carga mucho más alta (véase en el [Información técnica \[36\]](#page-38-0) la máxima corriente de carga continua), recomendamos una corriente de carga de 0,5C, que recargará por completo una batería totalmente vacía en 2 horas. Una corriente de carga de 0,5C para una batería de 100 Ah corresponde a una corriente de carga de 50 A.

#### **Perfil de carga**

En el siguiente gráfico se muestra un perfil de carga típico resultante de lo anterior:

- Después de arrancar el cargador, se tarda dos horas en alcanzar la tensión de absorción
- Después se necesitan otras dos horas para que el equilibrador tenga tiempo suficiente para equilibrar las celdas correctamente
- Al final del periodo de absorción, la tensión de carga se reduce a una tensión de flotación de 13,5 V

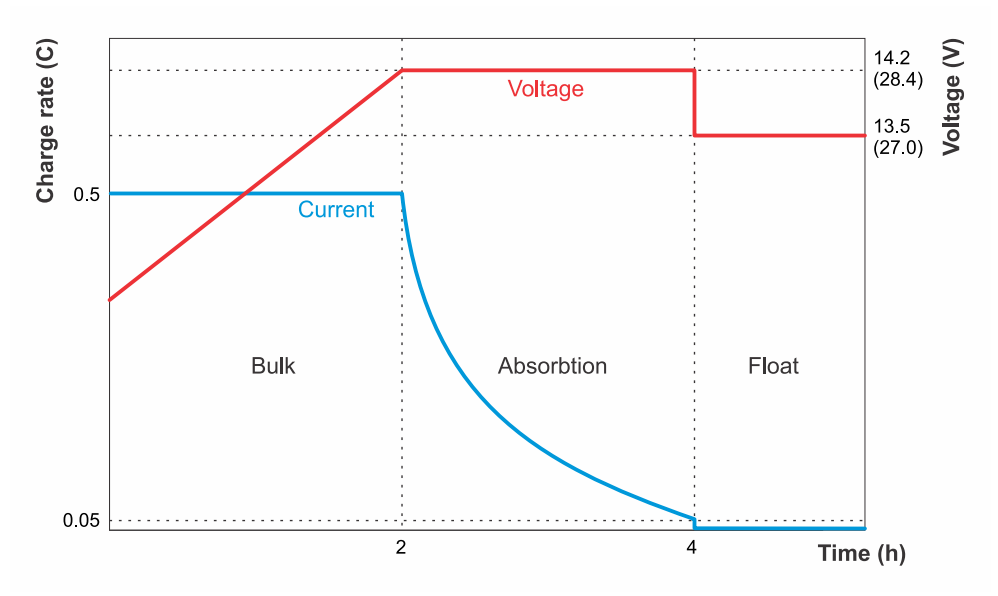

*Gráfico de carga de una batería de litio*

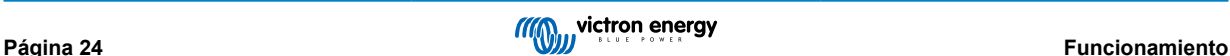

### <span id="page-27-0"></span>**5.3. Descarga**

Aunque se use un BMS, sigue habiendo algunas circunstancias en las que una batería puede resultar dañada por descarga excesiva. Asegúrese de prestar atención a la siguiente advertencia.

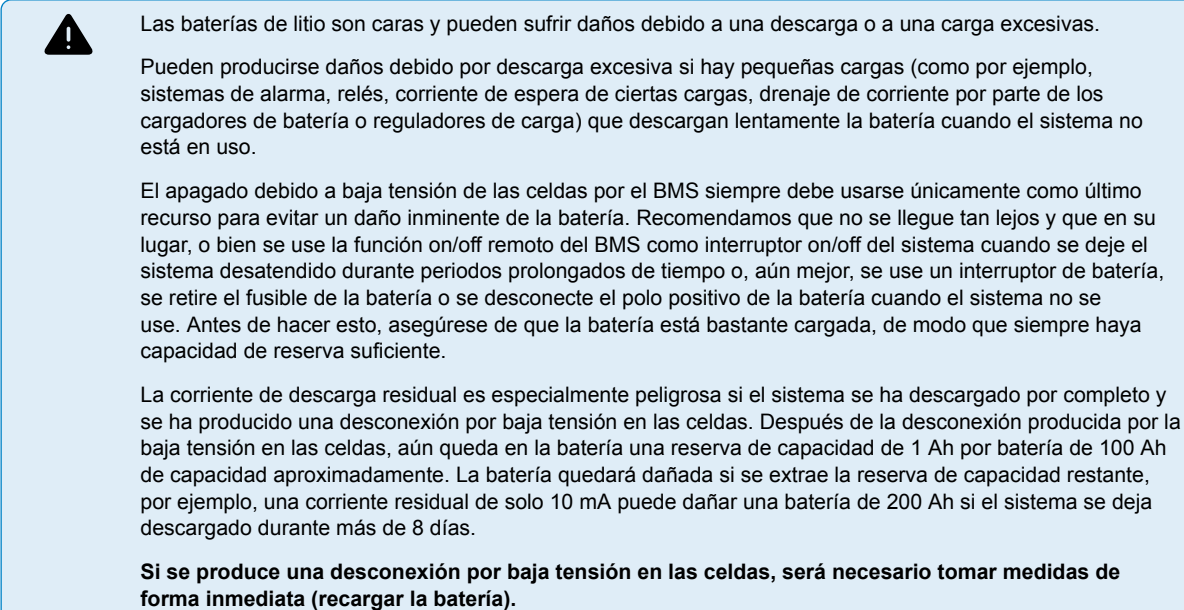

#### **Corriente de descarga recomendada**

Se recomienda una corriente de descarga continua ≤1C incluso si la máxima corriente de descarga permitida es mucho mayor (véase [Información técnica \[36\]](#page-38-0)). Si se usa una velocidad de descarga superior, la batería generará más calor que con una velocidad de descarga baja. Se necesitará más espacio de ventilación alrededor de las baterías y, dependiendo de la instalación, es posible que se necesite extracción de aire caliente o refrigeración forzada por aire. Además, algunas celdas podrían alcanzar el umbral de tensión baja antes que las otras. Esto puede deberse a una combinación de temperatura elevada en las celdas y envejecimiento de la batería.

#### **Profundidad de descarga (DoD)**

La profundidad de descarga afecta de forma decisiva a la vida útil de la batería de litio. Cuanto mayor sea la profundidad de descarga, menor será el número de ciclos de carga posibles. Para consultar el número de ciclos de carga posibles en función de la profundidad de descarga, véase el [Información técnica \[36\]](#page-38-0).

#### **Efecto de la temperatura sobre la capacidad de la batería**

La temperatura afecta a la capacidad de la batería. El dato de capacidad nominal de cada modelo de batería que figura en la ficha técnica se basa en una temperatura de 25°C y una velocidad de descarga de 1C. Estas cifras se reducen aproximadamente un 20 % a 0 °C y se reducen aún más, hasta en torno al 50 %, a -20 °C. No obstante, puesto que el estado de carga no se calcula en la batería sino en el monitor de baterías que, por lo tanto, no muestra el estado de carga real, es mucho más importante mantener vigilada la batería y las tensiones de las celdas cuando se descarga a bajas temperaturas.

### **5.4. Observación de las condiciones de funcionamiento**

También deben tenerse en cuenta las condiciones de funcionamiento para la carga y la descarga de la batería.

En concreto:

• Solo se permite la descarga en un rango de temperatura de -20 °C a +50 °C.

Asegúrese de que todas las cargas se apagan como corresponde cuando la temperatura supera los límites (idealmente las cargas tendrán un puerto on/off remoto controlado por el BMS).

• Solo se permite la carga de la batería en un rango de temperatura de +5°C a +50 °C.

Asegúrese de que todos los cargadores están apagados según corresponda cuando se alcance el límite de temperatura mínima para "Permitir la carga" (idealmente el cargador tendrá un puerto on/off remoto controlado por el BMS) para evitar la carga por debajo de +5 °C o por encima de 50 °C.

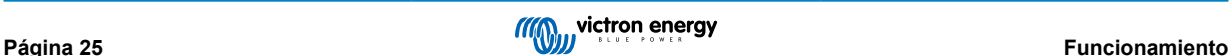

### <span id="page-28-0"></span>**5.5. Mantenimiento de la batería**

Una vez en funcionamiento, es importante cuidar adecuadamente de la batería para maximizar su vida útil.

Estas son las pautas básicas:

- **1.** Evite siempre la descarga total de la batería.
- **2.** Familiarícese con la opción de prealarma y actúe para evitar el apagado del sistema cuando la prealarma se active.
- **3.** Si la prealarma se activa o si el BMS desactiva las cargas, asegúrese de que las baterías se recargan inmediatamente. Reduzca todo lo posible el tiempo que las baterías pasan en un estado de descarga profunda.
- **4.** Las baterías han de pasar al menos 2 horas al mes en modo de carga de absorción para garantizar que pasan suficiente tiempo en modo de equilibrado. Para más información sobre el funcionamiento del proceso de equilibrado, véase el capítulo [Equilibrado de celdas \[42\]](#page-44-0).
- **5.** Si deja el sistema sin atención durante un tiempo, asegúrese de mantener las baterías cargadas durante ese tiempo, o (casi) llenas, y luego desconecte el sistema CC de la batería.

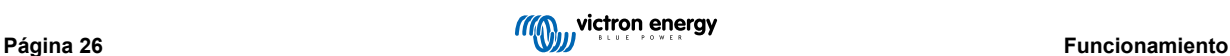

### <span id="page-29-0"></span>**6. Resolución de problemas y asistencia**

El primer paso del proceso de resolución de problemas, debería ser seguir los pasos de este capítulo para problemas comunes de la batería.

Si experimenta problemas con VictronConnect, consulte en primer lugar el [manual de VictronConnect,](https://www.victronenergy.com.es/panel-systems-remote-monitoring/victronconnect) en particular, el capítulo de resolución de problemas.

Si nada de esto resuelve el problema, revise las preguntas y respuestas relativas a su producto y pregunte a la comunidad de expertos de [Victron Community](https://community.victronenergy.com/index.html). Si el problema persiste, póngase en contacto con el punto de compra para recibir asistencia técnica. Si desconoce el punto de venta, consulte la [página web de asistencia de Victron Energy.](https://www.victronenergy.com.es/support)

### **6.1. Problemas de la batería**

#### **6.1.1. Cómo reconocer el desequilibrio de celdas**

• El BMS desactiva con frecuencia el cargador

Esto es señal de que la batería está desequilibrada. El BMS nunca desactivará el cargador si la batería está bien equilibrada. Incluso si está totalmente cargada, el BMS dejará el cargador activado.

• La capacidad de la batería parece haberse reducido

Si el BMS desactiva las cargas mucho antes de lo que solía hacerlo, incluso si la tensión total de la batería parece estar bien, esto es señal de que la batería está desequilibrada.

#### • Hay una diferencia significativa entre las tensiones de cada celda durante la fase de absorción

Cuando el cargador está en fase de absorción, las tensiones de todas las celdas deben ser iguales y estar entre 3,50 V y 3,60 V. De lo contrario, esto es señal de que la batería está desequilibrada.

• La tensión de una celda cae lentamente cuando no se usa la batería

Esto no es desequilibrio, aunque pueda parecerlo. Un ejemplo típico de esto es cuando las celdas de la batería tienen la misma tensión inicialmente, pero tras aproximadamente un día sin usar la batería, una de las celdas cae entre 0,1 y 0,2 V por debajo de las otras. Esto no puede arreglarse mediante reequilibrado y se considera que la celda está estropeada.

#### **6.1.2. Causas del desequilibrio de celdas o de la variación de las tensiones de las celdas**

#### 1. *La batería no ha pasado suficiente tiempo en el estado de carga de absorción.*

Esto puede suceder, por ejemplo, en un sistema en el que no hay energía solar suficiente para cargar la batería por completo o en sistemas en los que el generador no funciona con la frecuencia o con la duración necesarias. Durante el funcionamiento normal de una batería de litio, se producen pequeñas diferencias en las tensiones de las celdas todo el tiempo. Se deben a pequeñas diferencias entre las resistencias internas y las velocidades de autodescarga de las celdas. La fase de carga de absorción fija estas pequeñas diferencias. Recomendamos un tiempo de absorción mínimo de 2 horas al mes para sistemas con poco funcionamiento, como aplicaciones auxiliares o SAI, y de entre 4 y 8 horas al mes para sistemas con mucho uso (de tipo aislado o ESS). Esto da al equilibrador tiempo suficiente para equilibrar las celdas correctamente.

#### 2. *La batería nunca alcanza la fase de flotación (o almacenamiento).*

La fase de flotación (o almacenamiento) viene después de la de absorción. Durante esta fase, la tensión de carga cae hasta 13,5 V y se puede considerar que la batería está llena. Si el cargador nunca llega a esta fase, puede ser una señal de que la fase de absorción no se ha completado (véase el punto anterior). Se debe permitir que el cargador llegue a esta fase al menos una vez al mes. Esto también es necesario para la sincronización del estado de carga del monitor de baterías.

#### 3. *La batería se ha descargado demasiado.*

Durante una descarga demasiado profunda, la tensión de una o varias celdas de la batería puede caer por debajo de su umbral inferior. Quizá se podría recuperar la batería mediante reequilibrado, pero también es posible que una o más celdas tengan un fallo y que el reequilibrado no funcione. Considere que la celda tiene un fallo. Esto no está cubierto por la garantía.

#### 4. *La batería es vieja y está cerca de su ciclo de vida máximo.*

Cuando la batería esté cerca de su ciclo de vida máximo, algunas de sus celdas empezarán a fallar y tendrán tensiones inferiores a las de las otras celdas. Esto no es desequilibrio, aunque pueda parecerlo. No se puede arreglar mediante reequilibrado. Considere que la celda está estropeada. Esto no está cubierto por la garantía.

#### 5. *La batería tiene una celda defectuosa.*

Las celdas pueden estropearse tras una descarga muy profunda, cuando están al final de su ciclo de vida o por un defecto de fabricación. Una celda defectuosa no es desequilibrio (aunque pueda parecerlo). No se puede arreglar mediante reequilibrado. Considere que la celda está estropeada. Las descargas muy profundas y el final del ciclo de vida no están cubiertos por la garantía.

#### <span id="page-30-0"></span>**6.1.3. Cómo recuperar una celda desequilibrada**

- Cargue la batería con un cargador configurado para litio y controlado por el BMS.
- Tenga en cuenta que el equilibrado de celdas solo tiene lugar durante la fase de absorción. Será necesario reiniciar manualmente el cargador cada vez que pase a flotación. El reequilibrado puede llevar mucho tiempo (hasta varios días) y será necesario reiniciar el cargador manualmente varias veces.
- Tenga en cuenta que durante el equilibrado de celdas puede parecer que no pasa nada. Las tensiones de las celdas pueden permanecer iguales durante un largo periodo de tiempo y el BMS encenderá y apagará el cargador repetidamente. Todo esto es normal.
- El equilibrado está en proceso cuando la corriente de carga llega a 1,8 A o más o cuando el BMS ha desactivado temporalmente el cargador.
- El equilibrado casi ha terminado cuando la corriente de carga cae por debajo de 1,5 A y las tensiones de las celdas están en torno a 3,55 V.
- El proceso de reequilibrado termina cuando la corriente de carga ha caído aún más y las celdas están en 3,55 V.

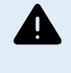

Cerciórese de que el BMS está controlando el cargador, de lo contrario pueden producirse sobretensiones peligrosas en las celdas. Para ello, monitorice las tensiones de las celdas con la aplicación VictronConnect. La tensión de las celdas completamente cargadas subirá lentamente hasta alcanzar los 3,7 V. En este punto, el BMS desactivará el cargador y las tensiones de las celdas volverán a caer. Este proceso se repetirá continuamente hasta que se restablezca el equilibrio.

#### **Ejemplo de cálculo del tiempo necesario para restablecer una batería muy desequilibrada:**

Considere, para este ejemplo, una batería de 12,8 V y 200 Ah con una celda con una carga extremadamente baja (descargada).

Una batería de 12,8 V contiene 4 celdas de 3,2 V de tensión nominal cada una. Y están conectadas en serie. Esto resulta en 3,2 x 4 = 12,8 V. Al igual que la batería, cada celda tiene una capacidad de 200 Ah.

Supongamos que la celda desequilibrada está solo al 50 % de su capacidad, mientras que las otras están totalmente cargadas. El proceso de reequilibrado necesita aportar 100 Ah a esa celda para restaurar el equilibrio.

La corriente de equilibrado es de 1,8 A (por batería y para todos los tamaños de batería, salvo el modelo de 12,8 V/50 Ah, que tiene una corriente de equilibrado de 1 A). Se necesitarán al menos 100/1,8 = 55 horas para reequilibrar la celda.

El equilibrado solo se produce cuando el cargador está en fase de absorción. Si se usa un algoritmo de carga de litio de 2 horas, será necesario reiniciar el cargador manualmente 55/2=27 veces durante el proceso de reequilibrado. Si no se reinicia el cargador inmediatamente, el proceso de equilibrado se retrasará y esto alargará la duración total del proceso.

Un consejo para distribuidores de Victron Energy y usuarios profesionales: Use el siguiente truco para no tener que reiniciar el cargador continuamente. Fije la tensión de flotación en 14,2 V. Esto tendrá el mismo efecto que la fase de absorción. Además, desactive la fase de almacenamiento o fíjela en 14,2 V. Otra opción es fijar un periodo de absorción muy prolongado. Lo importante es que el cargador mantenga una tensión de carga continua de 14,2 V durante el proceso de reequilibrado. Una vez que la batería se ha reequilibrado, vuelva a seleccionar el algoritmo de carga de litio normal para el cargador. Nunca deje un cargador conectado así en un sistema en funcionamiento. Mantener la batería con una tensión tan elevada reduciría su vida útil.

#### **6.1.4. Capacidad inferior a la esperada**

Estos son algunos motivos por los que la capacidad de la batería puede ser inferior a su capacidad nominal:

• La batería tiene un desequilibrio de celdas, lo que provoca alarmas de baja tensión prematuras, que a su vez hacen que el BMS apague las cargas.

Véase la sección Cómo recuperar una celda desequilibrada [28].

• La batería es vieja y está cerca de su ciclo de vida máximo.

Compruebe cuánto tiempo lleva el sistema en funcionamiento, cuántos ciclos ha realizado la batería y su profundidad de descarga media. Esta información se puede obtener en el historial del monitor de batería (si se dispone de uno).

• La batería se ha descargado con demasiada profundidad y una o más celdas han resultado dañadas de forma permanente.

Estas celdas estropeadas tendrán una baja tensión antes que las otras y esto hará que el BMS apague las cargas de forma prematura. ¿Se ha descargado la batería con mucha profundidad alguna vez?

#### <span id="page-31-0"></span>**6.1.5. Tensión muy baja en el terminal de la batería**

Si la batería se ha descargado demasiado, la tensión caerá muy por debajo de 12 V (24 V). Si la batería tiene una tensión inferior a 10 V (20 V) o si una de las celdas de la batería tiene una tensión inferior a 2,5 V, la batería tendrá daños permanentes. Esto invalidará la garantía. Cuanto más baja sea la tensión de la batería o de la celda, mayor será el daño de la batería.

Si la tensión ha caído por debajo de 8 V, la batería ya no se comunicará por Bluetooth. El módulo Bluetooth se apaga cuando la tensión del terminal de la batería cae por debajo de 8 V o cuando la tensión de una celda cae por debajo de 2 V.

Puede intentar recuperar la batería con el siguiente procedimiento de recarga de baja tensión. Tenga en cuenta que este no es un proceso garantizado, es posible que no se recupere y existe la posibilidad de que la batería tenga un daño permanente en las celdas que resulte en una pérdida entre moderada y grave de capacidad una vez recuperada la batería.

#### **Procedimiento de carga para recuperación tras baja tensión:**

Este procedimiento de recuperación de carga solo puede realizarse en una batería. Si el sistema contiene varias baterías, repita el proceso para cada una de ellas.

Este proceso puede tener riesgos. Debe haber un supervisor presente en todo momento.

- **1.** Ajuste un cargador o fuente de alimentación a 13,8 V (27,6 V).
- **2.** En caso de que la tensión de alguna celda sea inferior a 2,0 V, cargue la batería con 0,1 A hasta que la tensión de la celda más baja aumente hasta 2,5 V.

Un supervisor debe controlar la batería y detener el cargador en cuanto la batería empiece a calentarse o abultarse. Esto significaría que la batería está dañada y no se puede recuperar.

- **3.** Una vez que la tensión de la celda más baja haya superado los 2,5 V, aumente la corriente de carga a 0,1C. Para una batería de 100 Ah, esto será una corriente de carga de 10 A.
- **4.** Conecte la batería al BMS y asegúrese de que el BMS tiene control sobre el cargador de la batería.
- **5.** Tome nota de la tensión del terminal de la batería y de las tensiones de las celdas de la batería al inicio.
- **6.** Arranque el cargador.

Д

**7.** Es posible que el BMS apague el cargador y lo vuelva a encender durante un breve periodo de tiempo para volver a apagarlo.

Esto puede suceder muchas veces y es un comportamiento normal si hay un desequilibrio significativo en las celdas.

- **8.** Tome nota de las tensiones en intervalos regulares.
- **9.** Las tensiones de las celdas deberían aumentar durante la primera parte del proceso de carga.

Si la tensión de alguna de las celdas no aumenta en la primera media hora, considere que la batería no se puede recuperar y abandone el procedimiento de carga.

**10.** Compruebe la temperatura de la batería en intervalos regulares.

Si observa un aumento brusco de la temperatura, considere que la batería no se puede recuperar y abandone el procedimiento de carga.

**11.** Una vez que la batería ha alcanzado 13,8 V (27,6 V), aumente la tensión de carga a 14,2 V (28,4 V) y aumente la corriente de carga a 0,5C.

Para una batería de 100 Ah, esto será una corriente de carga de 50 A.

- **12.** Las tensiones de las celdas aumentarán más despacio. Esto es normal durante la primera parte del proceso de carga.
- **13.** Deje el cargador conectado durante 6 horas.
- **14.** Compruebe las tensiones de las celdas, no deberían tener diferencias de más de 0,1 V. Si alguna celda tiene una diferencia de tensión mucho mayor, considere que la batería está dañada.
- **15.** Deje que la batería repose durante unas horas.
- **16.** Compruebe la tensión de la batería.

Debería situarse cómodamente por encima de 12,8 V (25,6 V), por ejemplo 13,2 V (26,4 V) o más. Y las tensiones de las celdas deberían seguir sin tener diferencias de más de 0,1 V.

- **17.** Deje que la batería repose durante 24 horas.
- **18.** Mida las tensiones de nuevo.

<span id="page-32-0"></span>Si la tensión de la batería está por debajo de 12,8 V (25,6 V) o hay un desequilibrio de celdas notorio, considere que la batería está dañada y no se puede recuperar.

#### **6.1.6. La batería está cerca del fin de su ciclo vital o se ha usado de forma inadecuada.**

A medida que la batería envejece, su capacidad se reduce y eventualmente las celdas empezarán a fallar. La edad de la batería se corresponde con los ciclos de carga/descarga a los que se la ha sometido.

La batería también puede tener una capacidad reducida o celdas estropeadas si no se ha usado correctamente, por ejemplo, si se ha descargado con demasiada profundidad.

Para determinar la causa del problema de la batería, empiece por revisar su historial en el historial de un monitor de baterías o de un Lynx Smart BMS.

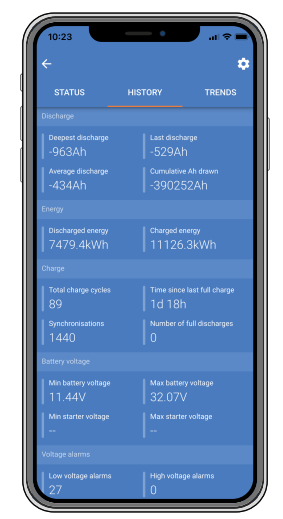

*Historial de la batería de VictronConnect*

#### **Para comprobar si la batería está cerca de su ciclo de vida:**

- Averigüe a cuántos ciclos de carga/descarga se ha sometido la batería. La vida útil de la batería se corresponde con el número de ciclos.
- ¿Con qué profundidad se ha descargado la batería de media? La batería durará menos ciclos si se descarga con profundidad, y más ciclos si se descarga con menos profundidad.
- Para más información sobre el ciclo de vida, véase el capítulo [Información técnica \[36\]](#page-38-0).

#### **Para comprobar si la batería se ha usado de forma inadecuada:**

- ¿Está el BMS conectado y operativo? Si no se usa la batería con un BMS aprobado por Victron Energy, la garantía queda anulada.
- ¿Hay daños mecánicos en la batería, sus polos o los cables BMS? Los daños mecánicos anulan la garantía.
- ¿Se ha montado la batería en posición vertical? La batería solo puede usarse en posición vertical.
- Compruebe el ajuste de "temperatura mínima para permitir la carga" en VictronConnect. Revise también si la compensación de la temperatura de la batería se ha fijado en un valor poco realista. Cargar la batería con una temperatura inferior a 5 °C anula la garantía.
- ¿Está la batería mojada? La batería no es resistente al agua y no es adecuada para su uso en exteriores.
- ¿Hay alguna indicación de que la batería se haya descargado totalmente? Revise los ajustes del monitor de la batería o de VRM. Compruebe la descarga más profunda, la tensión mínima de la batería y el número de descargas completas en el monitor de batería. Las descargas totales y muy profundas anulan la garantía.
- ¿Hay alguna indicación de que la batería se ha cargado con una tensión demasiado alta? Revise las alarmas de máxima tensión de la batería y alta tensión en el monitor de baterías.
- ¿Cuántas sincronizaciones ha habido? El monitor de la batería se sincroniza cada vez que la batería se carga por completo. Esto puede servir para comprobar si la batería está recibiendo una carga completa regularmente.
- ¿Cuándo tuvo lugar la última carga completa? La batería tiene que cargarse por completo al menos una vez al mes.

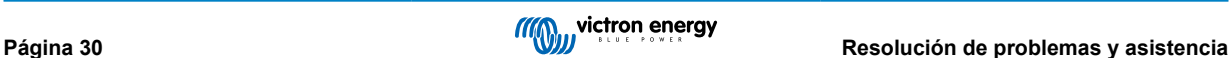

### <span id="page-33-0"></span>**6.2. Problemas de BMS**

#### **6.2.1. El BMS desactiva con frecuencia el cargador de la batería.**

• En una batería bien equilibrada, el cargador no se desactivará, ni siquiera cuando las baterías estén totalmente cargadas. Pero si el BMS deshabilita el cargador con frecuencia significa que hay un desequilibrio en las celdas.

Compruebe las tensiones de las celdas de todas las baterías conectadas al BMS con VictronConnect.

En caso de desequilibrio de celdas de moderado a severo es esperable que el BMS desactive el cargador de la batería con frecuencia. Este es el mecanismo que explica este comportamiento:

En cuanto una celda alcanza los 3,75 V, el BMS desactiva el cargador. Mientras el cargador está desactivado, el proceso de equilibrado de celdas continua, moviendo energía de la celda más alta a las adyacentes. La tensión de la celda con la tensión más alta caerá, y una vez que caiga por debajo de 3,6 V, el cargador volverá a habilitarse. Este ciclo normalmente transcurre en un plazo de entre uno y tres minutos. La tensión de la celda con la tensión más alta volverá a subir rápidamente (puede ser cuestión de segundos) y después el cargador volverá a deshabilitarse, y así sucesivamente. Esto no indica que haya un problema con la batería ni con las celdas. Seguirá comportándose así hasta que todas las celdas estén completamente cargadas y equilibradas. Este proceso puede llevar varias horas. Depende del nivel de desequilibrio. En caso de un desequilibrio importante, el proceso puede llevar hasta 12 horas. El equilibrado seguirá a lo largo de este proceso incluso cuando el cargador está deshabilitado. Puede parecer extraño que el cargador se active y se desactive continuamente, pero le aseguramos que no supone ningún problema. El BMS simplemente está protegiendo a las celdas de la sobretensión.

#### **6.2.2. El BMS está apagando los cargadores antes de tiempo**

• Esto puede deberse a un desequilibrio en las celdas. Una celda de la batería tiene una tensión de celda superior a 3,75 V.

Compruebe las tensiones de las celdas de todas las baterías conectadas al BMS.

#### **6.2.3. El BMS está apagando las cargas antes de tiempo**

- Esto puede deberse a un desequilibrio en las celdas.
- Si una celda tiene una tensión inferior al ajuste "Permitir la descarga" de la batería, el BMS apagará la carga. El nivel de "Permitir la descarga" puede fijarse entre 2,6 V y 2,8 V. El valor predeterminado es de 2,8 V.
- Compruebe las tensiones de las celdas de todas las baterías conectadas al BMS con la aplicación VictronConnect. Revise también si todas las baterías tienen el mismo ajuste de "Permitir la descarga".

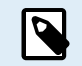

Una vez que las cargas se han apagado debido a la baja tensión de la celda, la tensión de todas las celdas debe ser de al menos 3,2 V para que el BMS vuelva a encenderlas.

#### **6.2.4. No aparece el ajuste de prealarma en VictronConnect.**

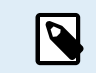

La prealarma solo está disponible si es compatible con la batería. Todos los modelos de batería actuales la aceptan, pero las baterías más antiguas no tienen el hardware necesario para la opción de prealarma.

#### **6.2.5. El BMS muestra una alarma aunque las tensiones de todas las celdas están dentro del rango**

• Puede deberse a un conector o cable BMS suelto o en mal estado.

Compruebe todos los cables BMS y sus conexiones.

Primero compruebe que la temperatura y las tensiones de las celdas de todas las baterías conectadas están dentro del rango. Si todas están dentro del rango, siga uno de los siguientes procedimientos.

Tenga en cuenta que una vez que ha habido una alarma por baja tensión de celda, la tensión de todas las celdas debe subir hasta 3,2 V para que la batería elimine la alarma de baja tensión.

Una forma de ver si hay un fallo procedente de un BMS defectuoso o de una batería defectuosa es comprobar el BMS con uno de los siguientes procedimientos de prueba de BMS:

#### **Prueba de una sola batería y BMS:**

- **1.** Desconecte los dos cables BMS del BMS.
- **2.** Conecte un único cable alargador BMS entre los dos conectores BMS. El cable BMS debe conectarse en un bucle, como se indica en el siguiente diagrama. El bucle hace que el BMS piense que hay una batería conectada sin ninguna alarma.

<span id="page-34-0"></span>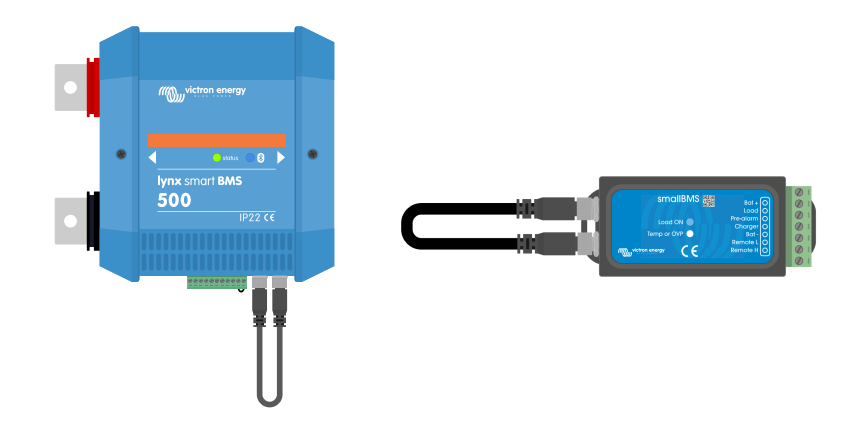

Si la alarma sigue activa después de colocar el bucle, significa que el fallo viene del BMS.

Si el BMS elimina su alarma tras colocar el bucle, el fallo viene de la batería y el BMS está bien.

#### **Prueba de varias baterías y BMS:**

- **1.** Esquive una de las baterías desconectando sus dos cables BMS
- **2.** Conecte los cables BMS de las baterías adyacentes (o batería y BMS) entre sí, haciendo un bypass de la batería.
- **3.** Compruebe si ha desaparecido la alarma del BMS.

Si la alarma no ha desaparecido, repita la operación con la siguiente batería.

Si la alarma sigue activa después de haber hecho un bypass en todas las baterías, significa que el fallo viene del BMS.

Si el BMS elimina su alarma al hacer el bypass de una batería en concreto, entonces ésa es la batería defectuosa.

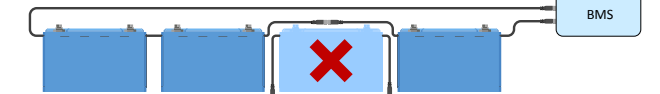

*Eliminación de un error BMS haciendo un bypass de una batería sospechosa*

#### **6.2.6. Cómo comprobar si el BMS está operativo**

Desconecte uno de los cables BMS de la batería y observe si el BMS pasa a modo alarma.

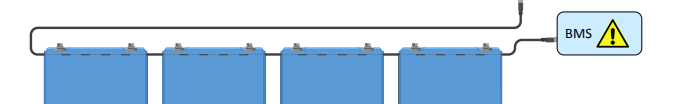

*Comprobación del funcionamiento del BMS desconectando deliberadamente un cable del BMS*

### <span id="page-35-0"></span>**6.3. Problemas de VictronConnect**

#### **6.3.1. No se puede conectar a la batería con VictronConnect**

Es muy poco probable que la interfaz Bluetooth falle. Antes de pedir asistencia, compruebe lo siguiente:

**1.** ¿Se trata de un producto Smart?

Las productos que no son Smart, no son compatibles con Bluetooth.

**2.** ¿Sigue siendo la tensión de la batería lo suficientemente alta?

El módulo Bluetooth de las baterías se apaga como precaución en cuanto la tensión del terminal de la batería cae por debajo de 8 V o cuando una de las celdas cae por debajo de 2 V. El módulo Bluetooth volverá a encenderse cuando la batería esté cargada. Cuando recargue la batería tras un suceso de baja tensión, use el procedimiento de carga de baja tensión descrito en la sección [Tensión muy baja en el terminal de la batería \[29\]:](#page-31-0)

**3.** ¿Hay otro teléfono o tablet conectado al producto?

Solo puede haber un teléfono o tablet conectado en cada momento. Compruebe que no hay otros dispositivos conectados e inténtelo de nuevo.

- **4.** ¿Está usted lo suficientemente cerca del producto? En un espacio abierto la distancia máxima es de unos 20 metros.
- **5.** ¿Está usando la versión de Windows de la aplicación VictronConnect? La versión de Windows no puede usar Bluetooth. Use en su lugar un dispositivo Android, iOS o macOS.
- **6.** ¿Se ha deshabilitado el Bluetooth en los ajustes del producto de la batería? **IMPORTANTE**: La deshabilitación del Bluetooth es un proceso irreversible. Una vez que se deshabilita no puede volver a habilitarse nunca.
- **7.** ¿Tiene la aplicación VictronConnect algún problema?

Pruebe a conectarse a otro producto Victron Energy ¿funciona? Si esto tampoco funciona, entonces es probable que haya algún problema con el teléfono o la tablet. Véase la sección de resolución de problemas del [manual de VictronConnect](https://www.victronenergy.com/media/pg/VictronConnect_Manual/es/index-es.html).

#### **6.3.2. Código PIN perdido**

Si ha perdido el código PIN tendrá que restablecer el código PIN predeterminado. Esto se hace en la aplicación VictronConnect.

- 1. Vaya a la lista de dispositivos de la aplicación VictronConnect. Pulse en el símbolo de opciones **il** situado junto al listado de productos.
- **2.** Se abrirá una nueva ventana en la que podrá restablecer el código PIN predeterminado: 000000.
- **3.** Introduzca el código PUK exclusivo de la batería que aparece impreso en el adhesivo de información del producto.
- **4.** Puede encontrar más información e instrucciones específicas en el [manual de VictronConnect.](https://www.victronenergy.com/media/pg/VictronConnect_Manual/es/index-es.html)

#### **6.3.3. Actualización de firmware interrumpida**

• Esto se puede recuperar.

Simplemente actualice el firmware de nuevo.

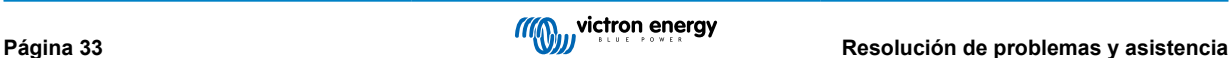

### <span id="page-36-0"></span>**6.4. Avisos, alarmas y errores**

#### **6.4.1. W-SL11: Aviso de subtensión (prealarma)**

• La tensión de una o varias celdas está bajando demasiado y ha caído por debajo del ajuste de prealarma.

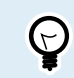

Para dar respuesta a este aviso, recargue la batería lo antes posible.

#### **6.4.2. A-SL11: Alarma de subtensión**

• La tensión de una o varias celdas está por debajo de la tensión de celda de "Permitir la descarga" y se ha deshabilitado la descarga.

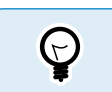

Para dar respuesta a este aviso, recargue la batería lo antes posible.

#### **6.4.3. A-SL9 Alarma de sobretensión**

• La tensión de una o varias celdas ha subido demasiado.

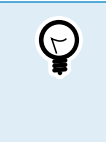

Deshabilite inmediatamente todos los cargadores y póngase en contacto con el instalador del sistema para comprobar si el contacto de "desconectar el proceso de carga" del BMS está controlando correctamente los cargadores. Si se está controlando correctamente, es imposible que se produzca una situación de alta tensión, puesto que el BMS desconecta todos los cargadores mucho antes de que se active la alarma de alta tensión.

#### **6.4.4. A-SL22: Alarma de temperatura baja**

• La batería ha alcanzado su umbral de baja temperatura y se ha deshabilitado el proceso de carga.

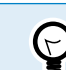

En cuanto la temperatura suba por encima del umbral fijado, se reanudará el proceso de carga.

#### **6.4.5. A-SL15: Alarma de temperatura alta**

• La batería ha alcanzado su umbral de alta temperatura y se ha deshabilitado el proceso de carga.

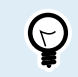

 $\tau$ 

Proporcione una ventilación adecuada y asegúrese de que hay espacio suficiente alrededor de la batería. Reduzca la corriente de carga y/o las cargas.

#### **6.4.6. E-SL119: Datos de ajuste perdidos**

• Se han perdido los datos de ajustes de la memoria de la batería.

Para solucionarlo, vaya a la página de ajustes y restablezca los ajustes de fábrica.

Si este error no se corrige tras restablecer los ajustes, póngase en contacto con su distribuidor o vendedor de Victron Energy para que comunique esto a Victron Energy, ya que este error nunca debería producirse. Indique, por favor, el número de serie y la versión de firmware de la batería.

#### **6.4.7. E-SL24: Fallo de hardware**

Este error se genera en las siguientes circunstancias:

1. Una (o varias) celdas están profundamente descargadas o estropeadas.

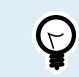

Compruebe la tensión de los polos de la batería. Si la tensión de los terminales de la batería es demasiado baja, consulte qué hacer en el capítulo [Tensión muy baja en el terminal de la batería \[29\].](#page-31-0)

2. El circuito impreso interno tiene un fallo de hardware.

<span id="page-37-0"></span>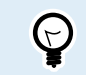

Para solucionarlo, póngase en contacto con su distribuidor o vendedor de Victron Energy.

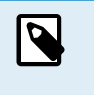

Para resolver un error por "fallo de hardware", siempre consulte en primer lugar el capítulo [Resolución de](#page-29-0) [problemas y asistencia \[27\]](#page-29-0) de este manual antes de ponerse en contacto con su distribuidor o vendedor de Victron Energy. Así descartará las dos primeras causas posibles de este error. No asuma simplemente que el error se debe a un fallo de hardware.

#### **6.4.8. E-SL1 Fallo del equilibrador**

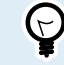

Póngase en contacto con su vendedor o distribuidor para resolverlo.

#### **6.4.9. E-SL2: Fallo de comunicación interna**

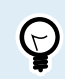

Póngase en contacto con su vendedor o distribuidor para resolverlo.

#### **6.4.10. E-SL9: Error por tensión solapada**

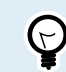

 $\bigodot$ 

Póngase en contacto con su vendedor o distribuidor para resolverlo.

#### **6.4.11. E-SL10: Error de actualización del equilibrador**

Póngase en contacto con su vendedor o distribuidor para resolverlo.

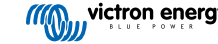

# <span id="page-38-0"></span>**7. Información técnica**

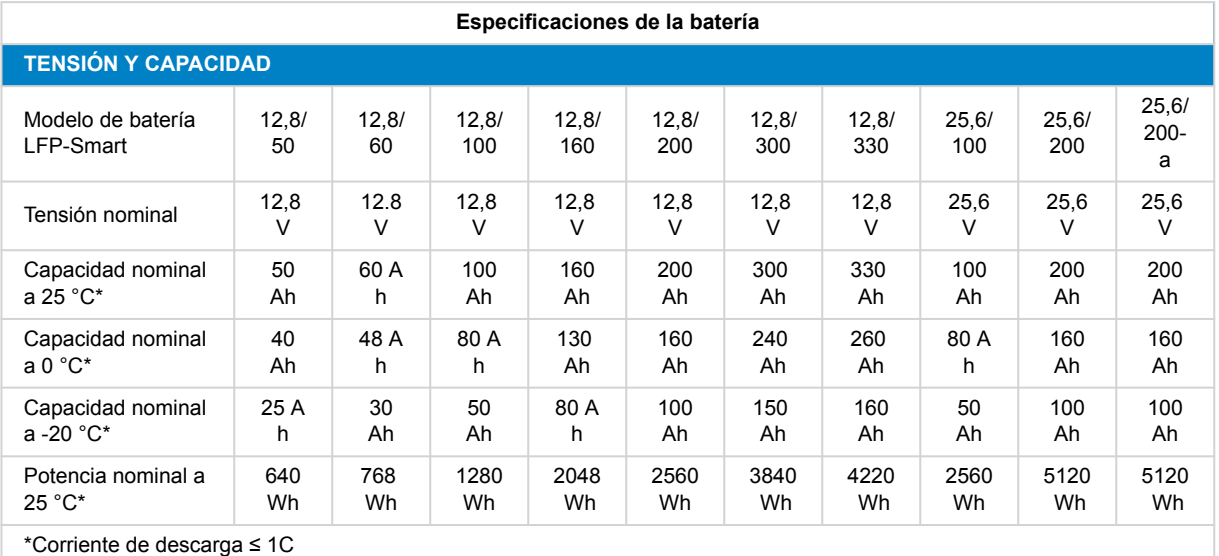

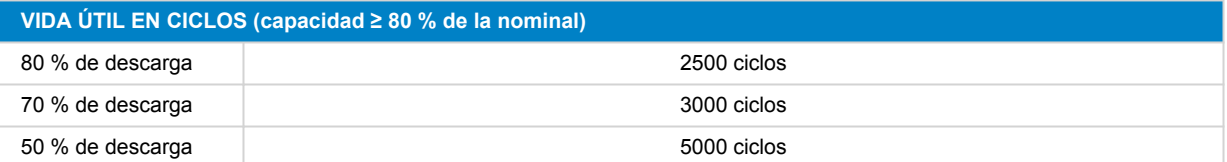

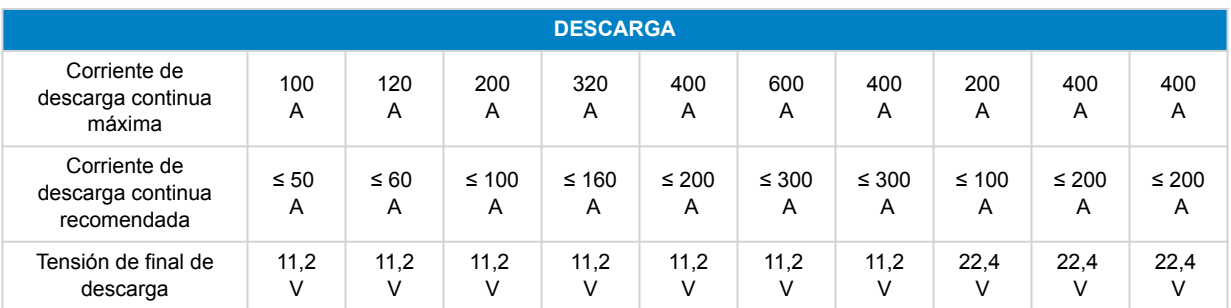

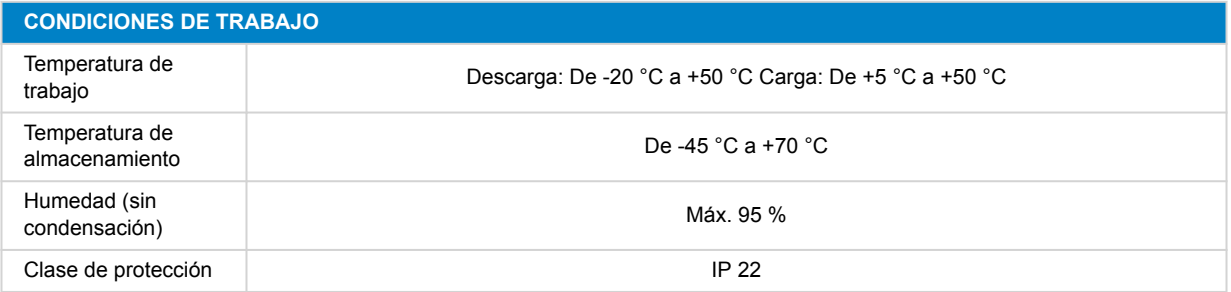

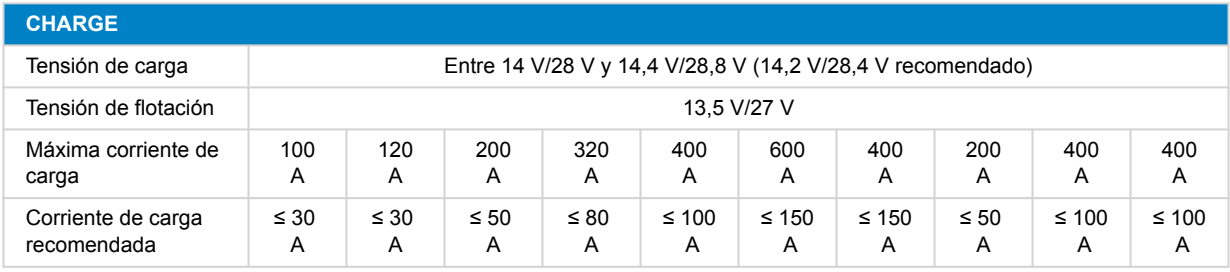

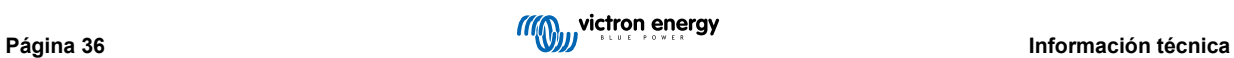

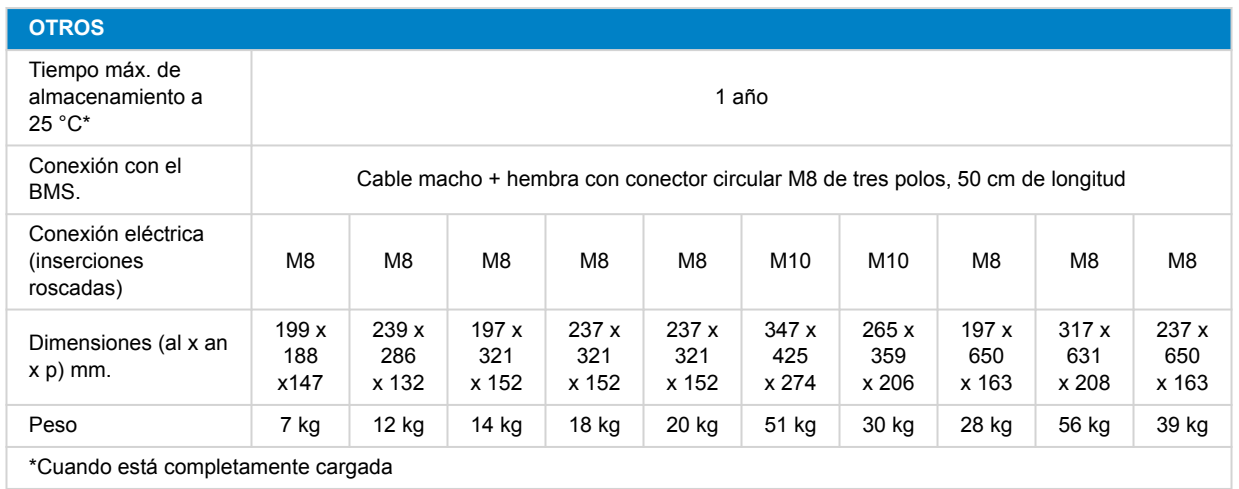

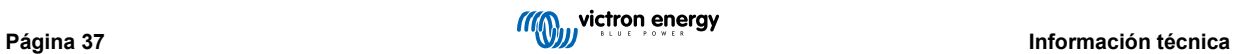

### <span id="page-40-0"></span>**8. Apéndice**

### **8.1. Procedimiento de carga inicial sin BMS**

Si por alguna razón es necesario hacer el proceso de carga inicial sin un BMS, éste es el procedimiento. Este procedimiento es para cargar una batería solamente. Tenga en cuenta que no lo recomendamos porque es arriesgado y, en cualquier caso, solo debe realizarse bajo supervisión constante. Es necesario mantener abierta una sesión en VictronConnect para monitorizar las tensiones de las celdas en todo momento. Las tensiones de las celdas pueden subir muy rápido al aproximarse a la carga completa, de modo que la persona que esté supervisando el proceso puede tener que intervenir inmediatamente para evitar una situación de sobrecarga peligrosa de las celdas. Una celda nunca debe superar los 4 V.

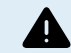

Cargar sin un BMS no es lo ideal. Es arriesgado y debe haber alguien supervisando el proceso en todo momento.

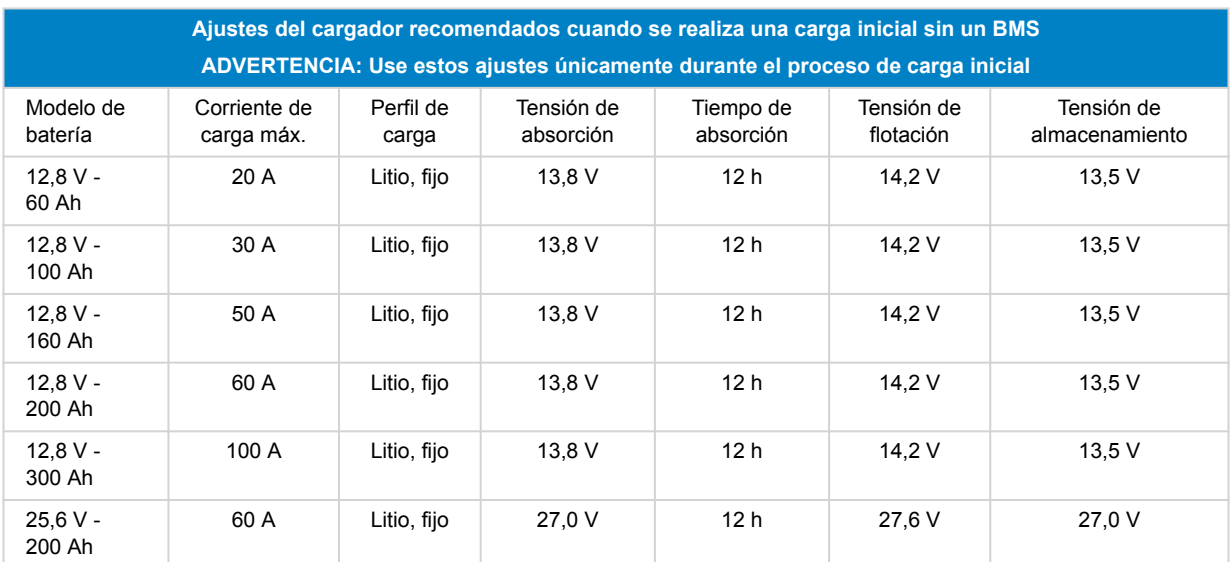

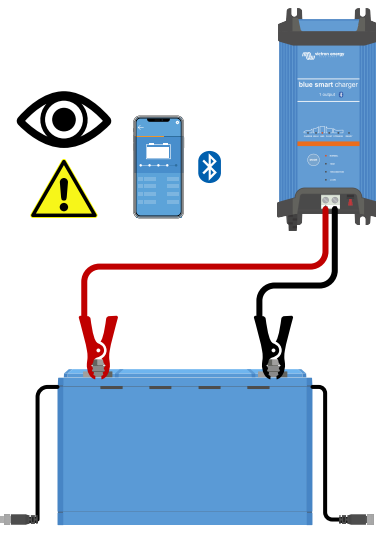

*Carga inicial sin usar un BMS*

Procedimiento de carga:

- **1.** Use un cargador de batería adecuado para baterías de litio, como el cargador Blue Smart.
- **2.** Configure el perfil de carga del cargador según lo indicado en la tabla anterior.
- **3.** El supervisor conecta la aplicación VictronConnect a la batería.
- **4.** El supervisor controla las tensiones individuales de las celdas en todo momento.
- <span id="page-41-0"></span>**5.** El supervisor interrumpe inmediatamente el proceso de carga de la batería si la tensión de una celda de la batería supera los 4 voltios.
- **6.** El proceso se ha completado cuando las tensiones de todas las celdas están entre 3,5 V y 3,6 V.

### **8.2. Procedimiento de reinicio del microcontrolador**

Solo será necesario llevar a cabo este procedimiento cuando la batería se haya descargado demasiado. Antes de abrir la batería, siga atentamente las siguientes instrucciones para determinar si el procedimiento es necesario. Use este procedimiento únicamente como último recurso, tras haber agotado todas las demás opciones de resolución de problemas.

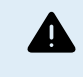

Este procedimiento supone abrir la cubierta de la batería y desconectar temporalmente el terminal positivo del circuito impreso interno de la batería. Solo lo pueden realizar distribuidores, vendedores, técnicos o usuarios profesionales de Victron Energy. Si tiene dudas sobre la realización de este procedimiento, consulte a su distribuidor o vendedor de Victron Energy.

#### **Introducción y condiciones necesarias para realizar este procedimiento:**

Cuando una batería se ha descargado demasiado, con tensiones en los terminales inferiores a 8 V o 16 V para baterías de 12 V o 24 V respectivamente, se necesita un proceso especial de recarga lenta para recuperarla. Este procedimiento se detalla en el capítulo [Tensión muy baja en el terminal de la batería \[29\]](#page-31-0). Léalo detenidamente. Tras una descarga tan profunda, es posible que el microcontrolador no se encienda correctamente. Este capítulo explica cómo solucionar esto reiniciando el microcontrolador. Antes de abrir la batería, siga atentamente las siguientes instrucciones para asegurarse de que el procedimiento es necesario.

Tenga en cuenta que las baterías nunca llegarán a descargarse hasta ese nivel si están bien instaladas y se manejan correctamente. Asegúrese de averiguar por qué ha ocurrido y corrija la instalación o la operación del sistema como corresponda.

Por último, le informamos de que este capítulo pretende ayudar a los instaladores y usuarios técnicamente cualificados a recuperar una batería de un estado de descarga excesivo a nivel local, en situaciones en las que no resultaría práctico trasladar la batería. Si no se siente cómodo realizando este procedimiento usted mismo, póngase en contacto con algún punto de asistencia o centro de reparaciones de Victron; estarán encantados de hacerlo por usted. Y, de nuevo, tenga en cuenta que si tensión de la celda ha bajado a un nivel inferior a 2 V, el daño ya se ha producido. En el mejor de los casos, la capacidad de la batería se habrá reducido notoriamente; en el peor de los casos, será necesario cambiarla.

#### **Cómo reconocer un microcontrolador atascado**

En primer lugar, compruebe que el sistema está dentro de los parámetros operativos:

- La temperatura de la batería tiene que ser superior al valor de corte por baja temperatura (por defecto, 5 °C o 41 °F).
- La batería ha de estar cargada y su tensión debe ser superior a 13 V (26 V).
- Los cables BMS entre la batería y el BMS deben estar conectados y en buenas condiciones operativas.

Ahora, compruebe que el BMS sigue enviando señales de desconexión a las cargas y los cargadores. Esta tabla muestra cómo hacer esto con todos los BMS disponibles:

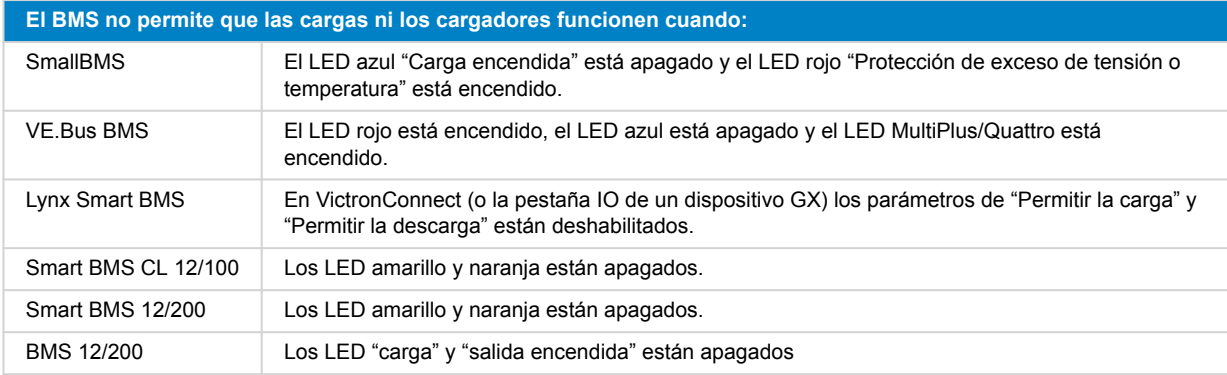

Por último, compruebe que la batería no aparece en la lista de dispositivos VictronConnect. Si la batería aparece, el microcontrolador está funcionando con normalidad y no hace falta apagar y volver a encender.

**Procedimiento de reinicio del microcontrolador:**

• Al abrir la batería quedarán expuestas tensiones de 12 VCC (o 24 VCC) que no se pueden aislar. Δ • Utilice siempre herramientas aisladas cuando trabaje con las baterías. • Evite cortocircuitos entre los polos de la batería, los polos de las celdas de la batería, los embarrados las celdas y el circuito impreso interno. No hay protección con fusibles. Herramientas necesarias: • **T** Martillo de nailon o goma • Espátula, cincel o destornillador plano **1** •  $\Gamma$  Llave inglesa de tubo aislada M10 (se puede usar cinta aislante para aislar el conector y parte de la llave inglesa) • Cinta aislante • Retire el cableado del terminal de la batería. **2** • Retire las tuercas hexagonales del terminal. • Afloje o suelte la tapa con cuidado. Este puede hacerse con una espátula, cincel o destornillador **3** plano. Al crujir se suelta. Siga un poco más, hasta que la tapa esté completamente suelta.

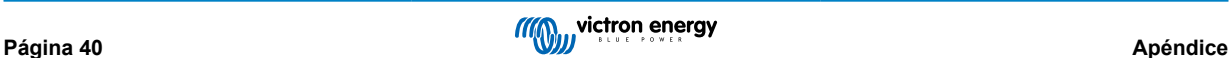

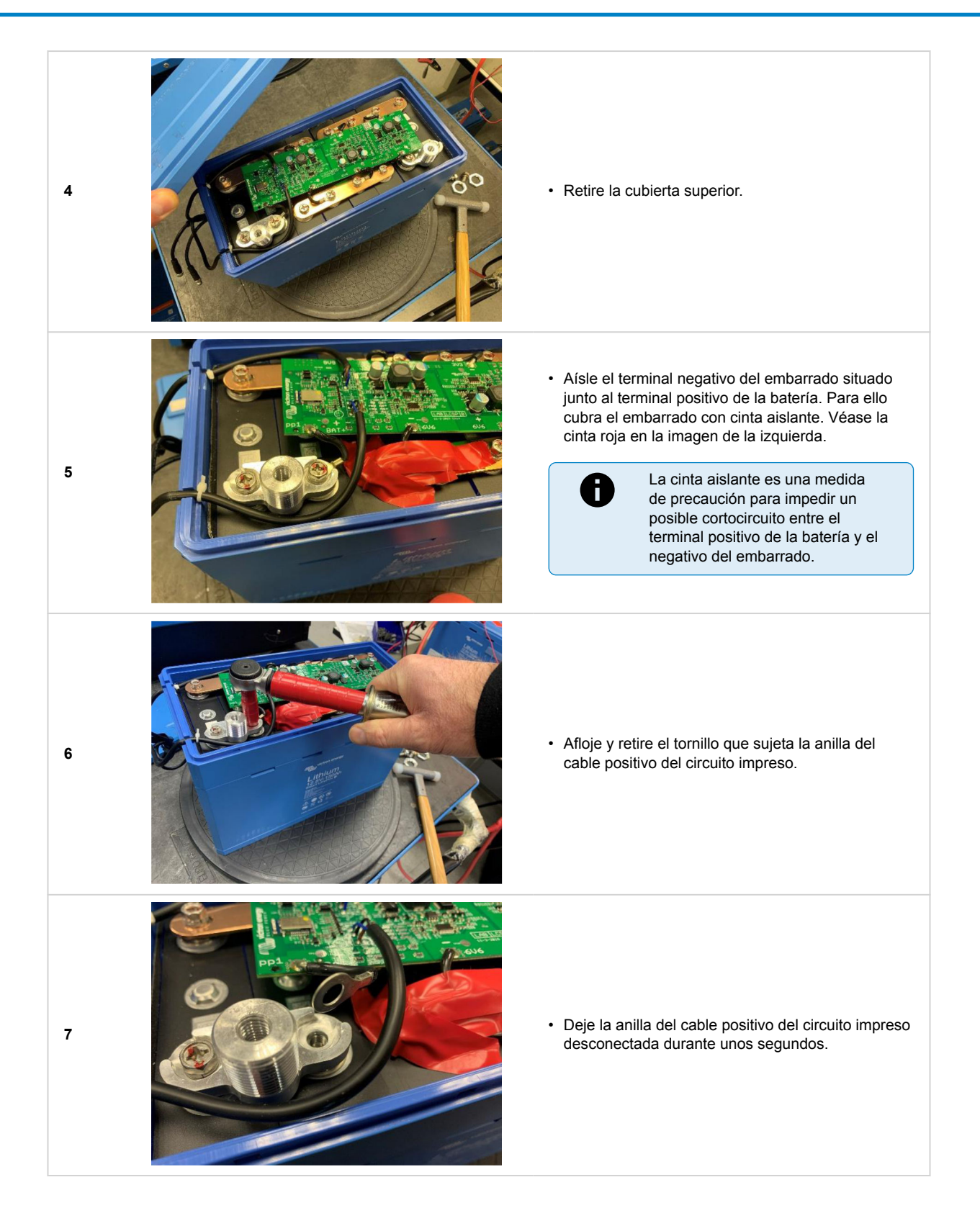

<span id="page-44-0"></span>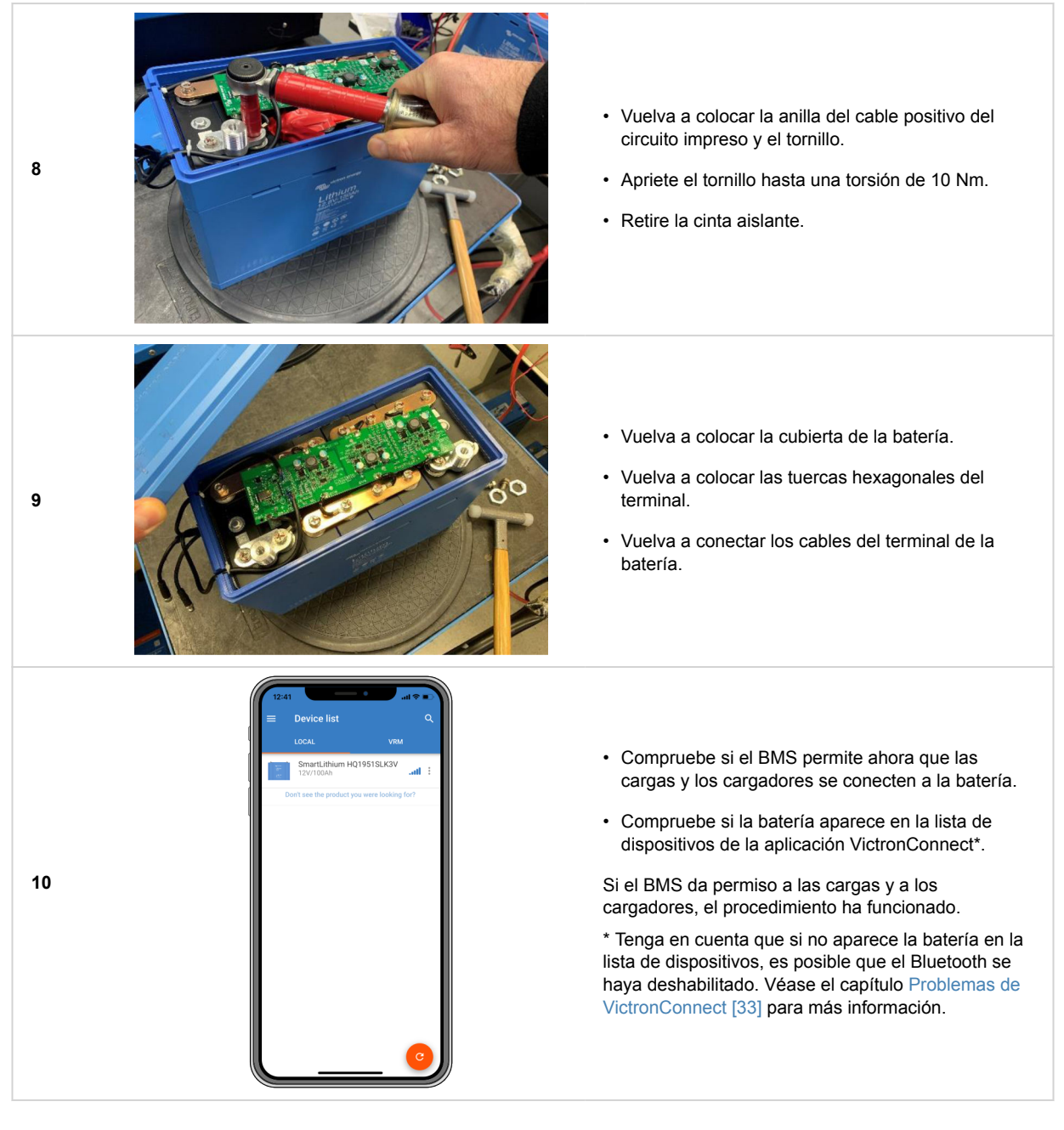

### **8.3. Equilibrado de celdas**

#### **Por qué es necesario el equilibrado de celdas**

Aunque se seleccionan con gran cuidado durante el proceso de producción, las celdas de una batería no son totalmente idénticas. Por lo tanto, al realizar un ciclo, algunas celdas se cargarán o descargarán antes que otras. Estas diferencias aumentarán con el tiempo si las celdas no se equilibran regularmente.

La corriente que pasa a través de una celda de litio cuando está completamente cargada es casi nula. Las celdas retrasadas no se cargarán más a no ser que reciban "ayuda" de la electrónica del equilibrado de celdas.

#### **Cómo funciona el equilibrado de celdas**

La batería tiene equilibrado de celdas "activo" y "pasivo" integrado. Así se garantiza que todas las celdas estén equilibradas. Se hace un seguimiento de la tensión de cada celda y, si hace falta, se mueve energía de la celda o celdas con la tensión más alta a las celdas con la tensión más baja. Este proceso se prolongará hasta que la diferencia de tensión entre las celdas sea inferior a 0,01 V.

#### **Cuándo se produce el equilibrado de celdas**

El equilibrado de celdas "activo" empieza cuando la primera celda llega a 3,3 V, o menos para celdas muy desequilibradas.

El proceso de equilibrado de celdas "pasivo" empieza cuando las tensiones de las celdas son de 3,50 V. Esto solo puede suceder durante el estado de carga de absorción, ya que durante esta fase, la tensión de carga (14,2 V o 28,4 V) es lo

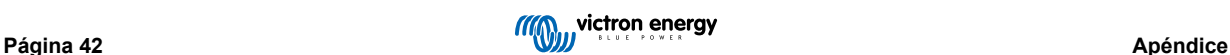

suficientemente alta para que las celdas alcancen una tensión lo bastante elevada para que puedan corregirse las diferencias más pequeñas entre celdas.

El proceso de equilibrado de celdas está llegando al final cuando todas las celdas han alcanzado una tensión de 3,55 V y la corriente de carga es inferior a 1,5 A. El reequilibrado se ha completado cuando la corriente de carga ha caído aún más.

#### **Cómo asegurarse de que la batería permanece equilibrada**

Se recomienda un periodo de absorción fijo de 2 horas para baterías de litio, de modo que haya tiempo suficiente para que se produzca el equilibrado de celdas. Es importante cargar la batería por completo regularmente. De este modo la batería pasará el tiempo suficiente en fase de absorción. Una carga completa una vez al mes debería ser suficiente. Sin embargo, hay algunas aplicaciones en las que las celdas de la batería se desequilibrarán más rápido de lo normal. Por ejemplo, si el sistema tiene un uso más intensivo o si la bancada de baterías está compuesta por varias baterías en serie. Para garantizar que la batería está bien equilibrada, se requiere una carga completa semanal para:

- Sistemas con una bancada de baterías compuesta por baterías conectadas en serie
- Sistemas que se cargan/descargan cada día o varias veces a la semana.
- Sistemas con altas corrientes de descarga.
- Sistemas con periodos de carga cortos o tensiones de carga bajas

#### **No es posible acelerar el proceso de equilibrado de celdas**

Tenga en cuenta que una tensión de carga mayor no acelerará el proceso de equilibrado de celdas. Las celdas se cargan a través de la corriente, no de la tensión. Proporcionar corriente a una celda hará que la tensión aumente con el tiempo, pero se trata de un proceso fijo y aplicar más tensión no lo acelerará. Además, la velocidad de equilibrado viene determinada por la corriente máxima nominal (1,8 A) de los circuitos de equilibrado activo y pasivo.

#### **Cómo monitorizar el estado de equilibrado de las celdas**

Puede usar la aplicación VictronConnect para monitorizar el estado de equilibrio de la batería. La aplicación indicará cuatro estados de equilibrado:

- **Desconocido**
- **Equilibrando**
- **Equilibrado**
- 

 $(\vdash)$ 

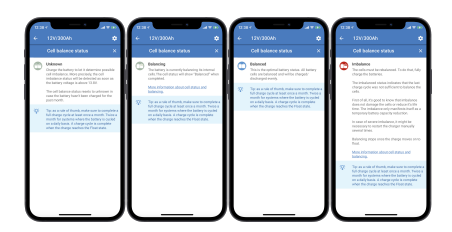

• **Desequilibrio** *Información sobre el equilibrado de celdas. De izquierda a derecha: desconocido, equilibrando, equilibrado y desequilibrio*

Para una información más detallada sobre estos cuatro estados, pulse sobre el  $\bullet$  texto informativo que se encuentra debajo del listado de estados de la celda y se abrirá una ventana emergente con una explicación de cada estado.

La aplicación también indica el número de días transcurridos desde la última carga completa de la batería. Si la última carga completa se hizo hace más de 30 días, aparecerá el estado "desconocido". Esto significa que la batería no ha recibido la carga mensual recomendada.

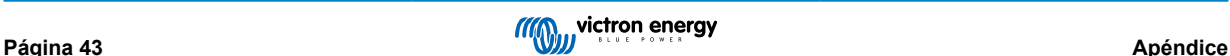